# **ZXAM**

Antonio J. Rosselló

Copyright © 1993-95 WareSoft

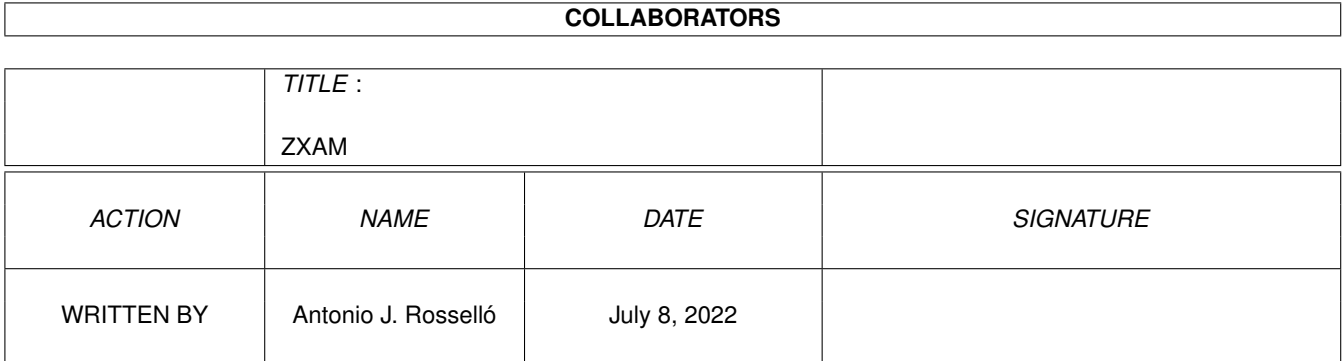

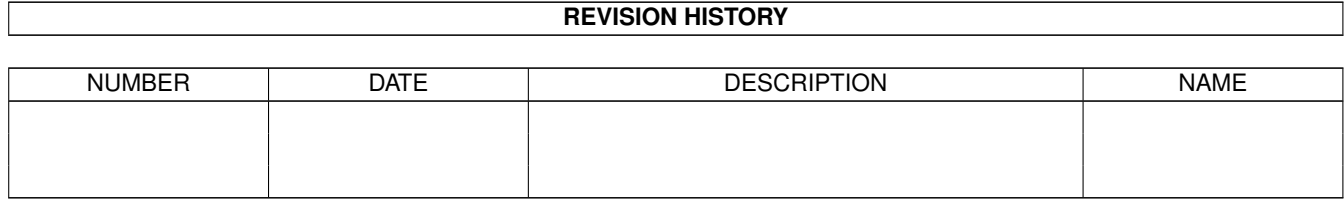

# **Contents**

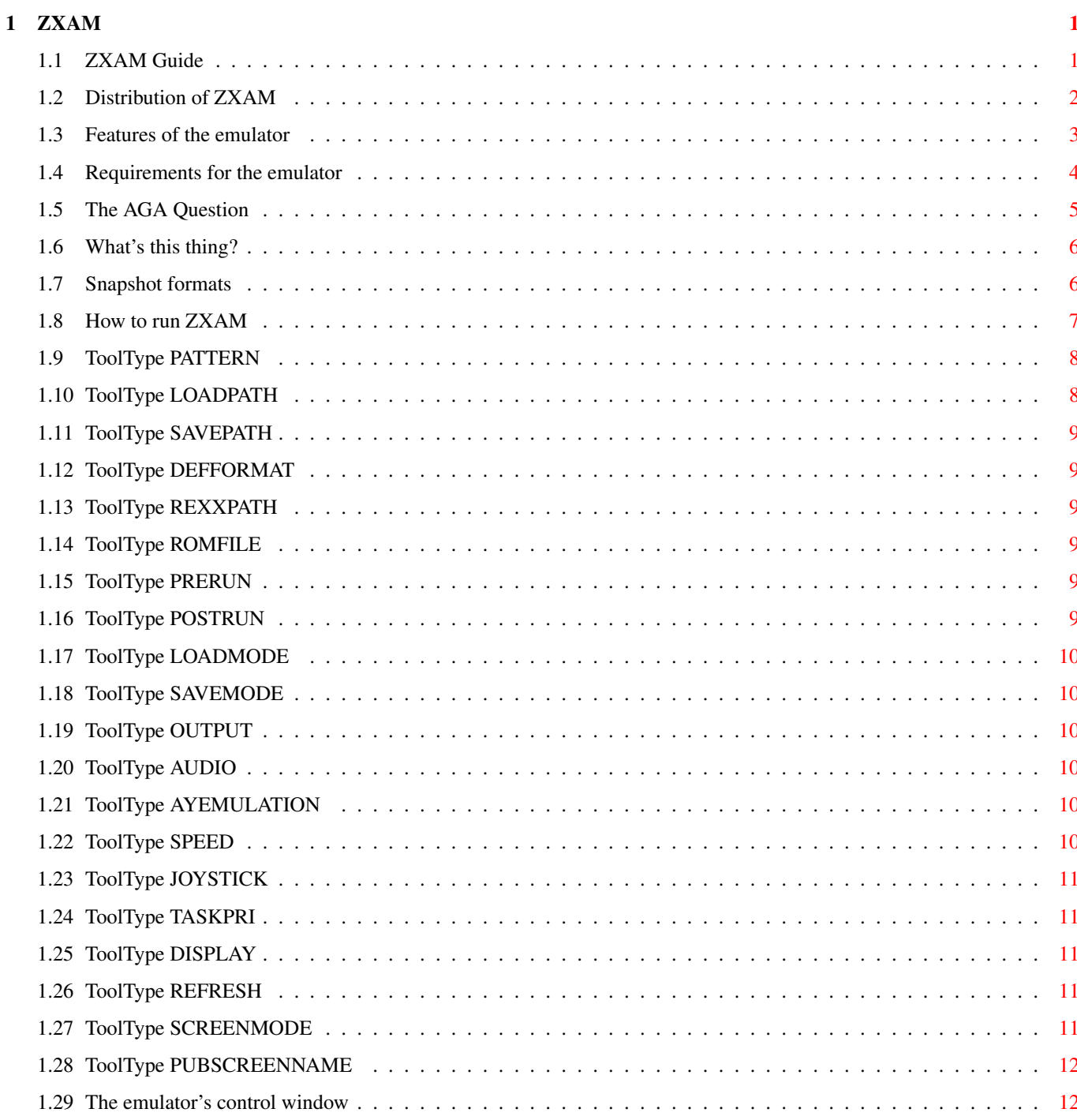

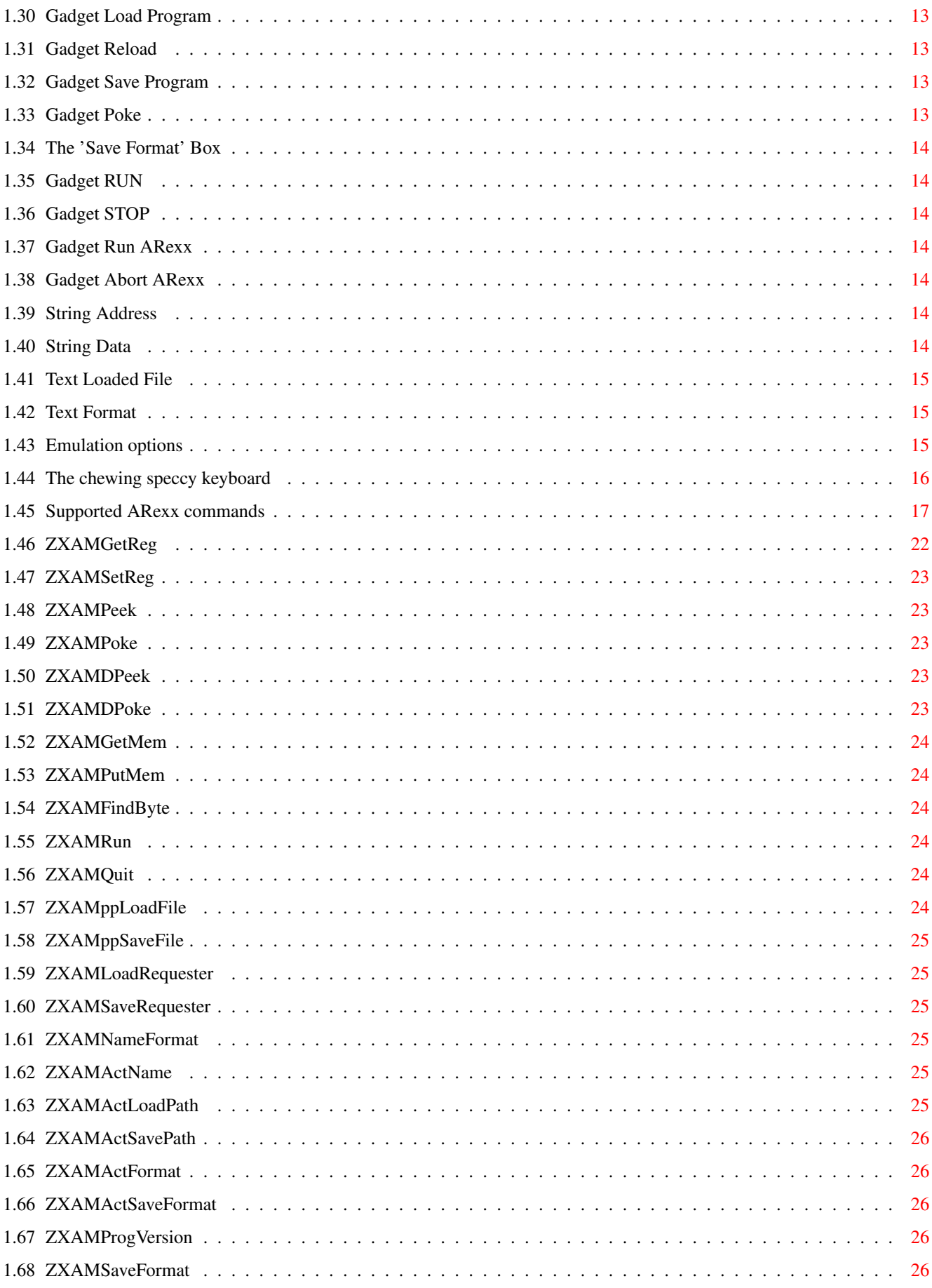

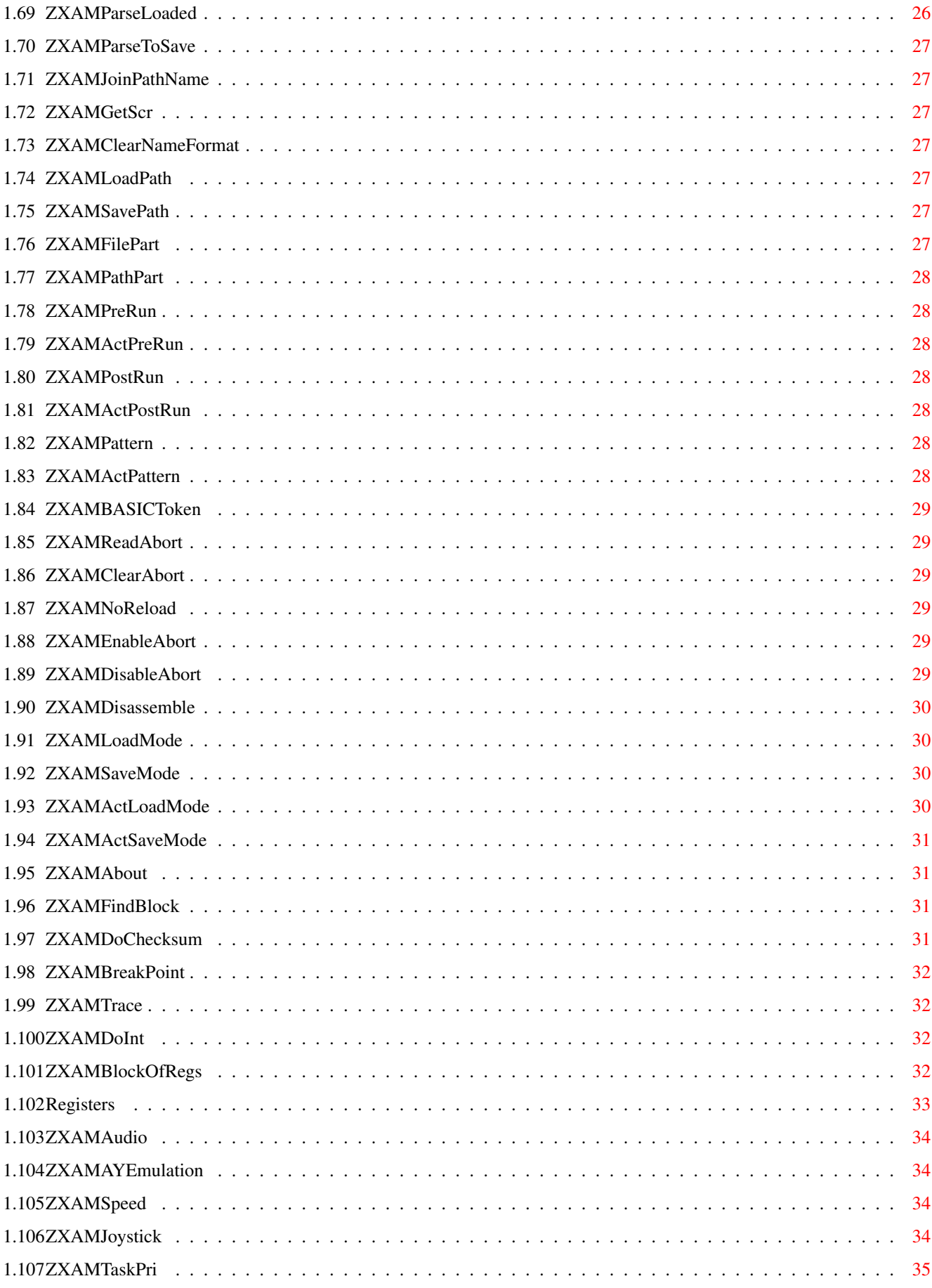

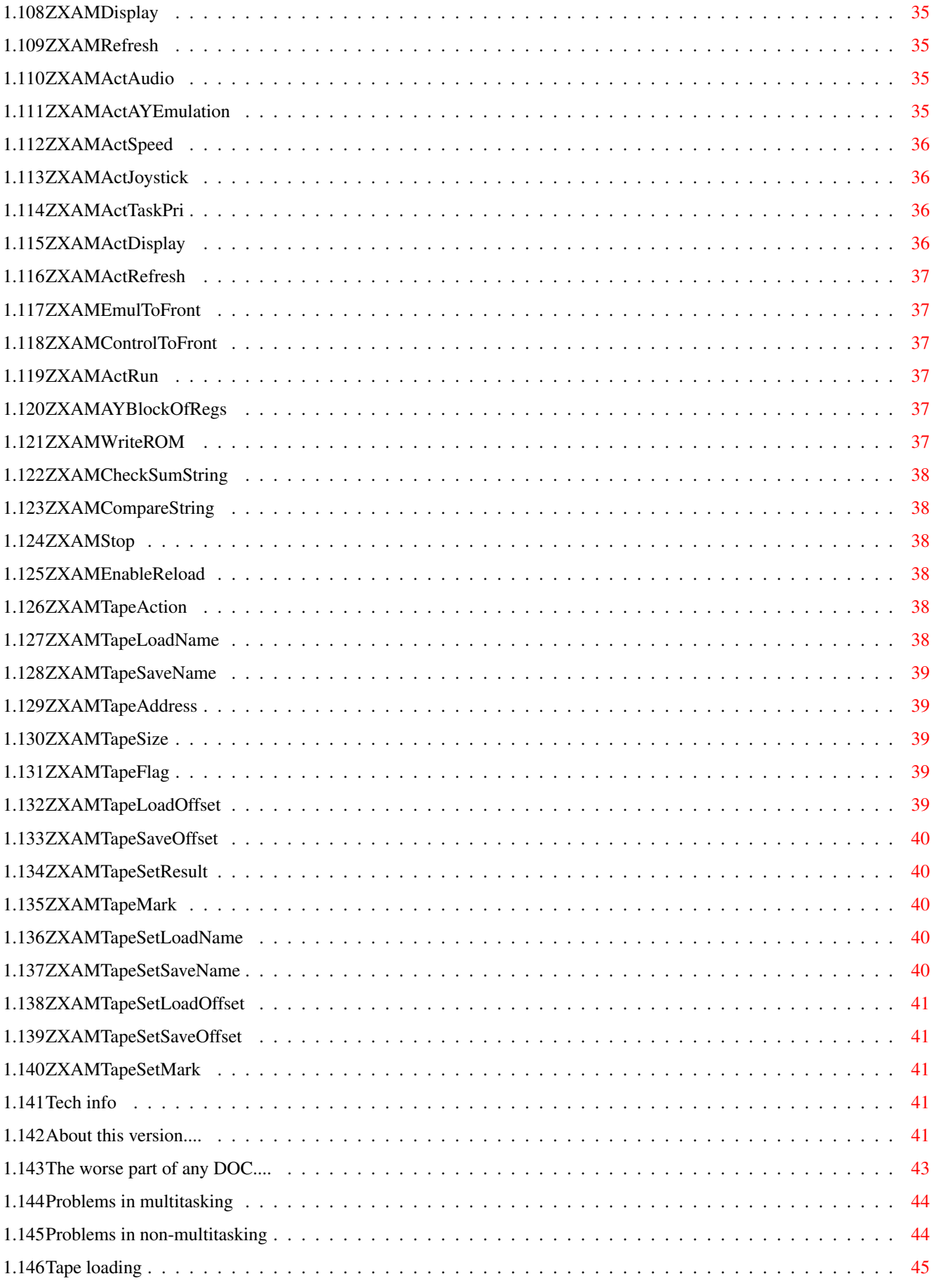

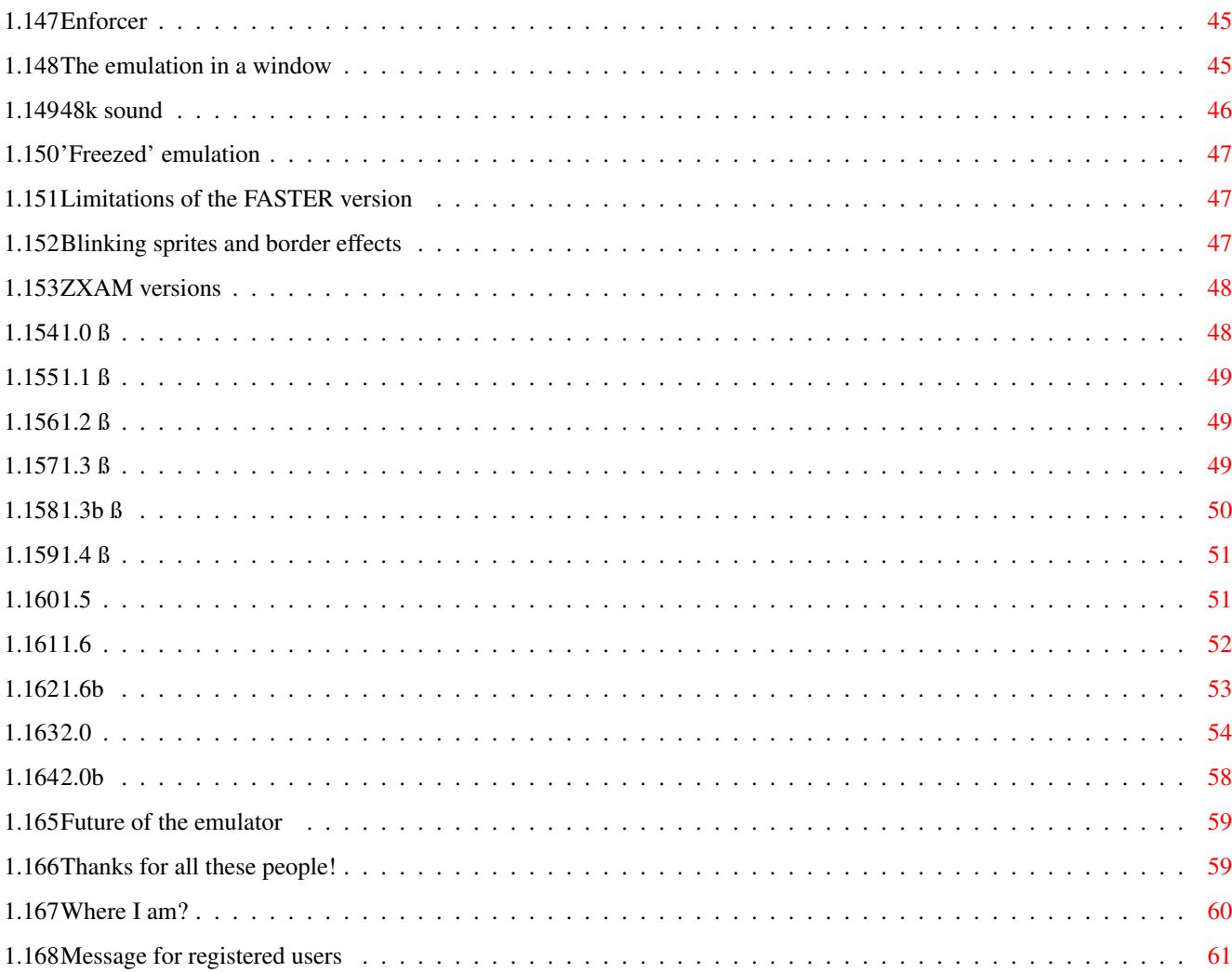

# <span id="page-8-0"></span>**Chapter 1**

# **ZXAM**

# <span id="page-8-1"></span>**1.1 ZXAM Guide**

ZXAM SPECTRUM EMULATOR v2.0b © 1993-95 WareSoft All rights reserved by Antonio J. Pomar Rosselló ---------------------------------------------------------------------------- Distribution Distribution and registration. Features What can ZXAM do ? Introduction About ZXAM... Requirements What is needed to run the emulator. The AGA version But, why an AGA version ? Spectrum program formats Supported formats. Running the emulator Starting options. The control window Use of the emulator. Menus Emulation options. The Spectrum's keyboard

```
Those lovely chewing keys.
ARexx port
                Complete flexibility.
Technical info
            Curious things.
Known bugs
                Unwanted "features"...
About this version
        Specific notes on this version.
History
                   ZXAM versions until now.
Future
                    What next ?
Acknowledgments
           A lot of people.
Contact
                   How to reach the author.
Registered users
          Important note for registered users.
```
# <span id="page-9-0"></span>**1.2 Distribution of ZXAM**

This program is SHAREWARE. This means that you can test the program during one month. After this period you must send \$ US 15 (only CASH) to the author. In return you will receive the latest version available (probably the 128k version will be available by autumn 1995) and a keyfile valid for all future versions of ZXAM. With this contribution, you assure the further development of the emulator. Thanks in advance.

This SHAREWARE version can be freely distributed provided that all the associated files are distributed with the program itself. Neither the program nor their associated files must be modified in any way. The complete distribution package can be compressed with LHA, LHarc or similar for distribution convenience. No charge must be made for use or distribution of this package. You can upload this package to any BBS, include it in a magazine's coverdisk, in a Public Domain library or in recopilation CDs of PD/Freeware/Shareware (like the excellent Aminet ones).

If you want to get the latest version available you can do a FileRequest (FidoNet) to Tanit BBS-Ibiza (+34-71-392829, USRobotics 28.800 baud) with the Magic Name 'ZXAM'. You can get it through terminal too (if you know

spanish, of course).

The complete distribution package contains:

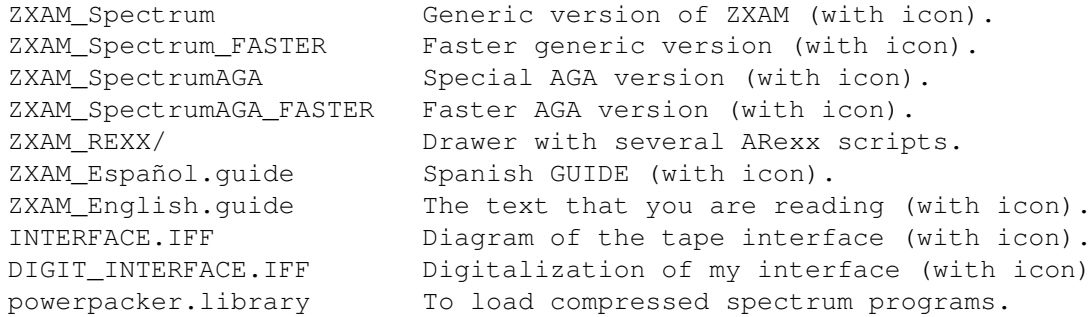

The executables are compressed for distribution convenience of this package inside floppy disks. The whole package fits nearly perfect in a double density FastFileSystem disk. The executables uncompressed are 450Kb each (because the system can't join several DATA and BSS hunks in memory in a given order when loading), so the compression has been necessary.

This software is provided 'AS IS' without warranty of any kind, either expressed or implied. By using this package you agree to accept the entire risk as to the quality and performance of the program, or even of the DOC. The same applies to the tape interface. It is prohibited to build and sell the tape interface for profit. The interface must be build for personal use only.

All trademarks and Copyrights of products mentioned in this document are acknowledged by the author.

In the DOC of the Spectrum Emulator 1.7 I have read that AMSTRAD has given special permission for emulator authors to use the Spectrum's ROM code. Anyway the Spectrum's ROM is copyright to AMSTRAD.

The help screen is based on a screen drawn by Mikael Ostergen, and distributed with previous versions of ZXAM.

The nice MagicWB icons of the emulator where done by Richard Harris. Thanks Richard :-)

The Newicon icons of the emulator has been done by myself, so if you think they are awful, you know who must be blamed for it  $;$ -)

The powerpacker. library is © Nico François.

The Sinclair ZX Spectrum Emulator is © Peter McGavin.

The Sinclair ZX Spectrum Emulator "Z80" is © Gerton Lunter.

The emulator ZX Spectrum (SPEC386) is © Pedro Gimeno.

#### <span id="page-10-0"></span>**1.3 Features of the emulator**

- Emulation of a Sinclair ZX Spectrum 48k.
- Stabilized 48k sound.
- Load/save to tape (no turbos yet), or redirected to disk or to ARexx scripts for use of complex tape formats, like .TAP.
- ARexx port with 94 functions.
- Fully multitasking.
- Automatic speed adjustement.
- Optimised CPU usage. The CPU time not necessary for the required speed is given to the others tasks in multitasking (a 1200/030/28MHz can run two copies of Manic Miner in multitasking at full speed, and 10% of CPU time is still unused).
- Full emulation of the Spectrum 128k sound (AY-3-8912), with white noise, volume waves and 3 channels of 4 bit samples.
- The stereo follows the ABC and ACB distributions used by the AY interfaces for Spectrum 48k (the left side contains the 48k sound and the A channel, and the right side contains the B and C channels).
- Dynamic assignation of the noise channel for 48k or 128k sound.
- The Spectrum's screen can be put inside a window over any public screen. This is possible even with RTG emulations, like the Retina one. The emulator tries to adapt to the colors available in the screen.
- System friendly screens can be used for the Spectrum display, even when disabling multitasking.
- Emulation of Kempston, Sinclair (Interface II) and Cursor (AGF/Protek) joysticks. Even emulates both Sinclair joysticks by using the two joystick ports of the Amiga.
- Includes a transfer to save to tape complete games.
- Real border, but not synchronized with VBlank.
- Flash emulated (only special AGA version).
- FASTER version for more speed, but with a less accurate emulation.
- The emulator adapts to the available hardware. If no sound channels or CIAs are available the emulator will disable automatically the options that use that hardware and run.
- The hardware needed for the emulation is allocated only when the emulation is running.
- The windows of the emulator (both the control and display window) are appwindows, so you can drop snapshots inside to load them.
- Custom tape interface, much cheaper than a sampler, and really easy to build.
- You can run several copies of the emulator in multitasking. The only limit for the number of copies running is the available memory and the CPU power of the machine (or the patience of the user  $;$ -)
- Step-by-step execution of Z80 code, Z80 disassembling and breakpoints.
- Full emulation of the R register.
- Full emulation of BCD.
- Emulated all the undocumented instructions of Z80.
- AGA version can work in B&W or Color mode.
- Support for several snapshot formats, and possibility to add other formats through ARexx.
- Can load/save files crunched with powerpacker.
- On-line keyboard help.
- Pause key.

#### <span id="page-11-0"></span>**1.4 Requirements for the emulator**

The Generic version of ZXAM needs an Amiga computer with 68020 CPU (or higher) and version 2.04 of the opterating system (or higher).

The special AGA version needs an Amiga computer with 68020 CPU (or higher), version 3.0 of the opterating system (or higher) and AGA chipset. In short, an Amiga 1200 or 4000.

Is VERY convenient that you have 32 bits FAST memory. Without FAST memory the emulation will run really slow.

All the versions need the powerpacker.library, to load the compressed Spectrum programs, in LIBS: or in the same directory of the executable.

For the filerequester the asl.library is used, but this library has a problem. Each time the filerequester is opened, the whole directory has to be read. This can be very annoying when loading files from floppy disks, or when you load it from a harddisk directory with a lot of files (400 files, in my case). The best solution could be to use the reqtools.library filerequester, as this requester has a buffer that avoid the re-reading of the directory, but due to serious technical problems I couldn't do it yet. Meanwhile the best option is to use the RTPatch program (by Nico François), that patches the asl/req/arp libraries to use the reqtools filerequester instead. This way the emulator, and other programs that use asl/req/arp, will use the reqtools filerequester, that is much better than the original ones. Curiously with RTPatch 1.3 (the one that I use) the buffer works well, but with ReqChange 3.0 (another patch that does the same) the buffer doesn't work.

Another program worth installing is the system commodity 'MouseBlanker'. In multitasking modes can be annoying to have the mouse pointer in the screen while using the emulator. With that commodity the mouse pointer will disappear when pressing any key, and reappear when moving the mouse.

#### <span id="page-12-0"></span>**1.5 The AGA Question**

But, what's AGA in the special AGA version? Well, I use some special AGA capabilities, not present in the OCS/ECS chipset, to convert the Spectrum's pixels and attributes to Amiga bitplanes. These capabilities accelerate the access to the screen of the emulation, speeding up programs with massive graphic movement, like Uridium and demos. In most cases the difference isn't noticeable, so it's more recommendable to use the Generic version in most cases, and use the AGA version when you need the maximun graphic speed available.

The AGA version uses a graphic system that can't be used with multitasking enabled, and that be shown in PAL mode. This is the reason why the AGA version lacks all the multitasking capabilities of the Generic version. If you need multitasking, use any other monitor, like VGA, or run the emulator over a RTG card, you will need to use the Generic version. Another thing is that only the AGA version has a complete FALSH emulation. The generic version probably will include FLASH emulation in next versions, but right now the FLASH is emulated as INVERSE.

#### <span id="page-13-0"></span>**1.6 What's this thing?**

Well, maybe you have quessed that this program is a Sinclair ZX Spectrum 48k emulator, with those lovely attributes and only one channel of 1 bit sound (sob...). Since version 2.0, ZXAM includes the emulation of the AY-3-8912 sound chip (the one used in 128k versions of Spectrum), but the emulation is still 48k.

#### <span id="page-13-1"></span>**1.7 Snapshot formats**

Before you can understand the function of some of the gadgets of the program, you must learn something about the format of the Spectrum programs (usually called 'snapshots').

On the disk, a Spectrum program is simply a file that contains a copy of the 48k of RAM of the Spectrum, along with all the registers of the Z80 CPU (the CPU of the Spectrum).

The problem is that every Spectrum emulator (on any computer) uses a different format to save the memory and the registers. That means that a program saved with an emulator will not load into any other emulator.

Instead of create my own format for the Spectrum program I have decided to support several formats of snapshot. You can decide what format you want to use for the programs, or use the emulator as a format conversor too.

The four formats that I know, and that I have included in the emulator, are called PC, MIRAGE, Z80 and KGB. These formats are:

PC: This is the format used by a nice emulator for the IBM PC, and compatibles, programmed in Spain by Pedro Gimeno. The executable is called SPEC386.EXE and the version I know is the 0.99D ß. This emulator needs a 386DX at 25MHz, with a 256k cache, to approach to the original Spectrum speed. These files are 49190 bytes long and have a .SP extension appended to the name.

MIRAGE: This is the format used by the Spectrum Emulator 1.7 by Peter McGavin. These files are 49179 bytes long and have the .snapshot extension appended to the name. I recommend that you change the extension to .mirage, because there are many Sepctrum emulators that use the .snapshot extension and this can cause confusion. The format version supported by the ZXAM emulator is the post-1.6 version, that stores correctly the border colour. This is the same format used by the emulators (for PC) VGASPEC (\*.SNA) and JPP (\*.SP, by Arnt Gulbrandsen).

Z80: This format (implemented since version 1.6) is the one used by the Spectrum emulator (for PC computers) called 'Z80' by G.A.Lunter. ZXAM can load three Z80 formats (versions 1.45, 2.01 and 3.0) if the snapshot is a 48k one. If the snapshot is 128k or needs the emulation of Interface I or any other hardware not supported by ZXAM, the snapshot will not be loaded. This format is implemented for loading only. If you need to save a program in this format, there is an ARexx script with the emulator (SaveZ80.zxam) that saves the actual program in uncompressed .Z80 1.45 format (the older of all .Z80 formats, compatible with all versions of "Z80").

KGB: This format (implemented since version 1.6b) is the one used by the KGB Spectrum emulator for Amiga computers. These files are always 49486 bytes long. I don't know who is the author as I have never seen any DOC file for this emulator. Probably is in disuse due to its incompatibility with version 2.0 and higher of AmigaDOS. This format is available for loading only.

In all the cases the snapshots can be crunched with powerpacker.

Notice that the emulator NEVER uses the filename extension for identify the format of the file. Instead, a series of checkings in the file structure are done for identifying it. You can use the extension you wish for the files, but if you don't include this extension in the pattern of filerequester (tooltype PATTERN in the emulator's icon) the files will not appear in it.

There is another format, the .TAP one. This is not a snapshot format. Instead, it is a "tape" file that contents a series of headers an data blocks. There is an ARexx script with the emulator to "explode" these .TAP files into the corresponding .header and .bytes files (a lá Spectrum 1.7). This way you can load these files through the "Load mode -> Disk" option, or from Peter McGavin's Spectrum Emulator. Since ZXAM v2.0 there is an ARexx script to load automatically the .TAP files without having to explode them (just select 'Load mode -> ARexx'). That script can even create .TAP files from the 'Save mode -> ARexx' option.

If you know any other format (for any computer, like Amiga, Cray, MAC, Atari or PC) please send to me the information that you have, along with a disk with several games saved in that format. In the next version of the emulator I will support that format.

#### <span id="page-14-0"></span>**1.8 How to run ZXAM**

You can run the emulator from WorkBench or SHELL. If you run ← it from the

SHELL, it will "detach" from the SHELL window and will search the program's icon to read the ToolTypes. Moreover, it will load the snapshot file specified, if so, in the command line.

Any problem at startup will be reported by a requester.

You can put ZXAM as a default tool for the icon of a Spectrum snapshot and run the emulator from there. The snapshot will be loaded automatically.

Inside the emulator's icon you can put many ToolTypes to control the emulation options and de initial state of the menus. Available ToolTypes are:

LOADPATH

SAVEPATH

PATTERN

REXXPATH

ROMFILE

PRERUN

POSTRUN

OUTPUT

DEFFORMAT Initial values for the 'Options' menu:

LOADMODE

SAVEMODE

AUDIO

AYEMULATION

SPEED

JOYSTICK

PUBSCREENNAME ToolTypes NOT available in the special AGA version:

TASKPRI

DISPLAY

REFRESH

SCREENMODE

# <span id="page-15-0"></span>**1.9 ToolType PATTERN**

PATTERN= Here you can put the pattern (or 'filter') for the filerequester. Take a look at the user's manual of your Amiga to learn how to use these patterns.

# <span id="page-15-1"></span>**1.10 ToolType LOADPATH**

LOADPATH= The directory where the LOAD filerequester will be opened. This can be the directory where you have the Spectrum games in the HD.

#### <span id="page-16-0"></span>**1.11 ToolType SAVEPATH**

SAVEPATH= The directory where the SAVE filerequester will be opened.

#### <span id="page-16-1"></span>**1.12 ToolType DEFFORMAT**

DEFFORMAT= The default format used to save the programs (PC, PC\_PP, MIRAGE or MIRAGE\_PP). Anyway, you can change this with the suitable gadgets.

# <span id="page-16-2"></span>**1.13 ToolType REXXPATH**

REXXPATH= The directory where you have the ARexx scripts for the emulator. The script names must end with the '.zxam' extension.

#### <span id="page-16-3"></span>**1.14 ToolType ROMFILE**

ROMFILE= The external ROM to load over the internal one. The ROM can be compressed with powerpacker. You must be careful about non-original ROMs, as they can produce incompatibility with certain games (not an emulator's fault  $;-$ )

#### <span id="page-16-4"></span>**1.15 ToolType PRERUN**

PRERUN= Sets a command line to be executed by AmigaDOS right before starting the emulation. For exmaple, if "PRERUN=cpu nocache" the caches of CPU will be disabled. Before the PRERUN command line is executed the emulator will save the status of the caches for restore it when returning from emulation (with HELP key). This way you can have the caches disabled in the emulation but without having to disable de caches for the WorkBench too. In multitasking this commanline is not executed.

# <span id="page-16-5"></span>**1.16 ToolType POSTRUN**

POSTRUN= This command line will be executed right after returning from the emulation. The status of caches is restored BEFORE the POSTRUN is executed. In multitasking this commanline is not executed.

# <span id="page-17-0"></span>**1.17 ToolType LOADMODE**

LOADMODE= Sets the default mode for the ROM's LOAD routine (TAPE, DISK or AREXX).

#### <span id="page-17-1"></span>**1.18 ToolType SAVEMODE**

SAVEMODE= Sets the default mode for the ROM's SAVE routine (TAPE, DISK, DISK\_PP if you want that the data is crunched before SAVEing to the disk, and AREXX).

#### <span id="page-17-2"></span>**1.19 ToolType OUTPUT**

OUTPUT= Specify an output file (usually a CON: window) as output for the PRERUN and POSTRUN commandlines, and ARexx scripts. This is a very useful option for debugging new ARexx scripts. If not specified, the default output is NIL:.

# <span id="page-17-3"></span>**1.20 ToolType AUDIO**

AUDIO= Sets the initial state of the 'Options ->  $\leftrightarrow$ Audio'

menu .

Possible values are OFF, FAST and CIASYNC.

# <span id="page-17-4"></span>**1.21 ToolType AYEMULATION**

AYEMULATION= Sets the initial state of the 'Options -> AY  $\leftrightarrow$  $-3-8912'$ 

menu . Possible values are OFF, ON and SMART.

# <span id="page-17-5"></span>**1.22 ToolType SPEED**

SPEED= Sets the initial state of the 'Options ->  $\leftrightarrow$ Speed'

menu .

Possible values are FAST and AUTO.

#### <span id="page-18-0"></span>**1.23 ToolType JOYSTICK**

.

JOYSTICK= Sets the initial state of the 'Options  $\rightarrow$   $\leftrightarrow$ Joystick' menu Possible values are KEMPSTON, SINCLAIRRIGHT, SINCLAIRLEFT,

#### <span id="page-18-1"></span>**1.24 ToolType TASKPRI**

TASKPRI= Sets the initial state of the 'Options ->  $\leftrightarrow$ TaskPri' menu

.

Possible values are  $+1$ , 0 and  $-1$ .

SINCLAIRBOTH and CURSOR.

# <span id="page-18-2"></span>**1.25 ToolType DISPLAY**

DISPLAY= Sets the initial state of the 'Options ->  $\leftrightarrow$ Display'

menu

.

Possible values are SCREEN, WINDOW, NOSYSTEMSCREEN and NOSYSTEMPAL.

#### <span id="page-18-3"></span>**1.26 ToolType REFRESH**

REFRESH= Sets the initial state of the 'Options ->  $\leftrightarrow$ Refresh'

menu

.

Possible values are 1, 2, 4 and 8.

# <span id="page-18-4"></span>**1.27 ToolType SCREENMODE**

SCREENMODE= Here you can specify the screen mode to use when opening a 'legal' screen for the emulator (SCREEN and NOSYSTEMSCREEN modes). All available modes in the Screenmode preferences of the system can be used, IF the desired mode can support 16 colors. The name put here is exactly the same that appear in the 'sys:Prefs/screenmode' preferences.

If no screenmode is specified, the emulator will use a PAL screen (in 2.04 and 2.1 systems), or get the monitor used by the screen where the

control window is open (in 3.0+ systems) using the BestModeID function. The emulator can be promoted externally (with NewMode or ModePro) only if the resulting screen is 256x192 pixels at 16 colors. The screen is opened with the name 'ZXAM Screen'.

Due to the way the emulator draws on screen, that screen can't be promoted to a RTG card. If you want to use the emulator over a RTG card you must use the 'Display -> Window' mode.

#### <span id="page-19-0"></span>**1.28 ToolType PUBSCREENNAME**

PUBSCREENNAME= Name of the public screen where the control and emulation windows must be opened. If not specified, or the screen isn't found, the windows will be opened on the default public screen.

#### <span id="page-19-1"></span>**1.29 The emulator's control window**

If you run the emulator you will see the 'control window', from  $\leftarrow$ which you

can operate the emulator and control the options available. The gadgets that has a letter underlined (all the gadgets in the window) has a shortcut that is the corresponding key of that letter. The shortcut for the close window gadget is the Esc key, and the Help key shows the About requester. The TAB key can be used to activate the first numeric gadget in the window, and to jump from one to the next numeric gadget.

Here you can see the control window. Press over the different parts of the window to to know what it does.

\_\_\_\_\_\_\_\_\_\_\_\_\_\_\_\_\_\_\_\_\_\_\_\_\_\_\_\_\_\_\_\_\_\_\_\_\_\_\_\_\_\_\_\_\_\_\_\_\_\_\_\_\_\_\_\_\_\_\_\_\_\_\_\_\_\_\_\_\_\_\_\_\_\_

```
|o| ZXAM Spectrum Emulator v2.0b (full Generic version) (stopped) | | |
|¯¯¯¯¯¯¯¯¯¯¯¯¯¯¯¯¯¯¯¯¯¯¯¯¯¯¯¯¯¯¯¯¯¯¯¯¯¯¯¯¯¯¯¯¯¯¯¯¯¯¯¯¯¯¯¯¯¯¯¯¯¯¯¯¯¯¯¯¯¯¯¯|
| Loaded File | Loaded File | Loaded File | Loaded File | Loaded File | Loaded | Loaded File | Load | Load | Load | Load | Load | Load | Load | Load | Load | Load | Load | Load | Load | Load | Load | Load | Load | Load | L
|
                         Load Program
                                 --- NO FILE ---Format
                        -- NO FORMAT --
                           |
|
                              Reload
                                                                                                                   |
|
                            Poke
                         16384
                          ,
                         255
                         SAVE FORMAT
```
| | Save Program Mirage O | | Mirage pp O | | Run ARexx Run Stop  $PCO$  | | Abort ARexx PC pp 0 | +------------------------------------------------------------------------+

#### <span id="page-20-0"></span>**1.30 Gadget Load Program**

Load Program .- Opens the filerequester to choose the spectrum program that you want to load. The emulator will detect the format of the file and then will load it in the Spectrum's memory. IMPORTANT: the programs can be compressed with PowerPacker. That means to save lots of disk space. If you load a file that the program don't know, the Spectrum's memory will be trashed with that file, but this is harmless. This version of the emulator CAN load programs from tape, but you need to build the interface described in INTERFACE.IFF. Since version 1.5 the window of the emulator is an AppWindow. That means that you can drop icons inside the window and it will be loaded. If you drop a disk/drawer the filerequester will be opened in that disk/drawer. Since version 2.0 the emulation window is an AppWindow too.

#### <span id="page-20-1"></span>**1.31 Gadget Reload**

Reload.- Reloads the last loaded program, that appears in the 'loaded file' box.

# <span id="page-20-2"></span>**1.32 Gadget Save Program**

Save program.- Saves the complete memory and registers of the Spectrum in the format selected with the "SAVE FORMAT" gadgets. Actually they are saved uncompressed.

#### <span id="page-20-3"></span>**1.33 Gadget Poke**

POKE.- Guess what...

#### $\mathsf{ZXAM}$  and the contract of the contract of the contract of the contract of the contract of the contract of the contract of the contract of the contract of the contract of the contract of the contract of the contract o

#### <span id="page-21-0"></span>**1.34 The 'Save Format' Box**

"SAVE FORMAT" box .- Inside this box there are 4 gadgets to select the format you want to use to save the Spectrum programs. The formats are PC and MIRAGE, and the compressed forms PC\_PP and MIRAGE\_PP.

#### <span id="page-21-1"></span>**1.35 Gadget RUN**

RUN .- Starts the emulation in the mode set in the 'Options' menu.

#### <span id="page-21-2"></span>**1.36 Gadget STOP**

This gadget is named 'STOP' in the Generic version of ZXAM, and 'Reset & RUN' in the special AGA version, having a different function in each case:

Stop.- Stops the emulation, as if HELP had been pressed.

Reset & RUN.- Runs the emulator, but doing a RESET of the Spectrum.

#### <span id="page-21-3"></span>**1.37 Gadget Run ARexx**

Run ARexx.- Opens a file requester to select the ARexx script to run. It will be opened on the path fixed by the REXXPATH ToolType. Only the files with the '.zxam' extension will be showed.

#### <span id="page-21-4"></span>**1.38 Gadget Abort ARexx**

Abort ARexx.- This gadget is under control of the ARexx script. Is the script that must enable it and read it when needed. The emulator simply says to the script if the gadget has been pressed.

#### <span id="page-21-5"></span>**1.39 String Address**

Poke address.- Here you must put the addres where you want to do the POKE.

#### <span id="page-21-6"></span>**1.40 String Data**

Poke data.- Here you must put the byte for the POKE.

#### <span id="page-22-0"></span>**1.41 Text Loaded File**

Here is shown the name of the snapshot actually loaded.

### <span id="page-22-1"></span>**1.42 Text Format**

Here is shown the format (on disk) of the actually loaded snapshot.

#### <span id="page-22-2"></span>**1.43 Emulation options**

The menu strip includes two pull down menus. The 'Project' menu ← just have the 'Load program', 'Save program', 'Run', 'About...' and 'Quit' items. The 'Options' menu is used to control the different emulation options. Here you have the 'Options' menu with their sub-menus: Load mode Controls the LOAD mode of the ROM patch. Disk Load form disk the .header/.bytes files (like Spectrum 1.7). Tape Load from tape though the ROM patch (needs a CIA). ARexx Run the ZXAM\_TAPE.zxam ARexx script (see the ARexx section). (the 'Tape' mode is available only in NON multitasking modes) Save mode Controls the SAVE mode. Disk Save to disk the .header/.bytes files (like Spectrum 1.7). Disk Crunched Save to disk, but compressing with powerpacker.library. Tape Sve to tape (needs 'Audio -> CIA Sync'). ARexx Run the ZXAM TAPE.zxam ARexx script (see the ARexx section). (the 'Tape' mode is available only in NON multitasking modes) (the 'Tape' mode must be selected to use the transfer) (Use the 'Tape' mode only when necessary, because it slows down all the

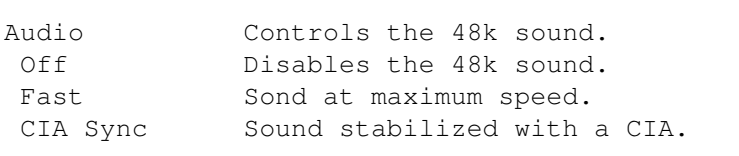

(the 'CIA Sync' must be enabled in order to work right the Transfer and Save to tape)

accesses to 48k audio)

AY-3-8912 Controls the 128k sound.

Off Disables the 128k sound.

On Enables the 128k sound.

Smart 'Smart' mode that rearrange the channels in order to do a correct mixing of tone and white noise (useful only when the Amiga audio is listened through a stereo system). Can be disabled in prevission of problems.

Speed Estabilizador de velocidad.

Fast Maximum possible speed (uses 100% of available CPU). Auto Automatic speed, using only the necessary CPU.

- (In multitasking the timer.device is used to control the speed, but in NON multitasking modes a CIA must be allocated)
- (The recommended mode for ALL computers is 'Auto', as it only slows down the emulation when the computer is too fast, but never will slow down the emulation when the computer is too slow. This is the reason why this mode is called 'Automatic')

Joystick Joystick emulated over the Amiga's one. Kempston Kempston type (used in most of games). Sinclair Right Sinclair type (Interface II) right side (keys 6 to 0). Sinclair Left Sinclair type (Interface II) left side (keys 1 to 5). Sinclair Both Both Sinclair joysticks using the two ports of the Amiga. Cursor Cursor type (also known as AGF and PROTEK).

(This option doesn't disable the Kempston joystick. It adds other emulations to the kempston. That means that in Sinclair mode the joystick can be read as Sinclair or as Kempston simultaneously)

(Multitasking related options, not available in the special AGA version)

TaskPri Priority of the emulation task.

+1

 $\Omega$ 

-1

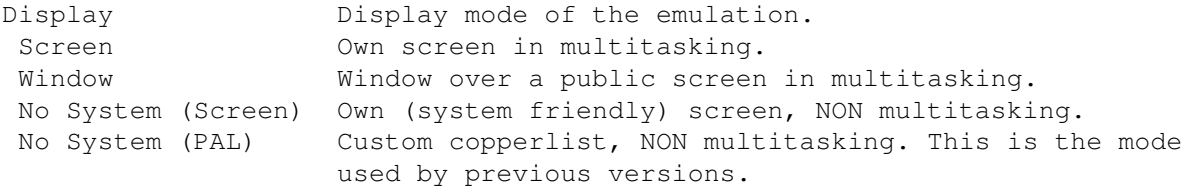

(see the

Known bugs section for problems of the 'No System (Screen)' mode)

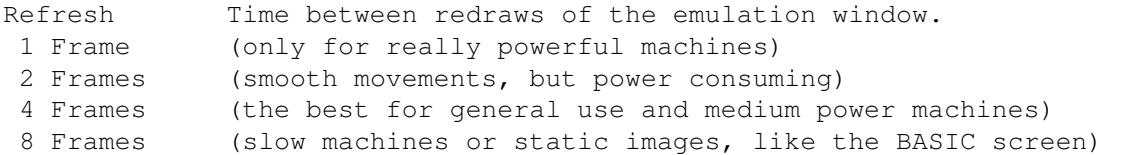

NOTE: The modes that need a CIA to work are 'Load Mode -> Tape', 'Audio -> CIA Sync' and 'Speed -> Auto' (the last only in NON multitasking). These modes doesn't need a CIA for each one. They share the same CIA, and thus a copy of ZXAM running will allocate only one CIA, or none if not avaliable or these settings are not used.

#### <span id="page-23-0"></span>**1.44 The chewing speccy keyboard**

In the emulation the keyboard is like the one of the Spectrum, with some 'special' keys:

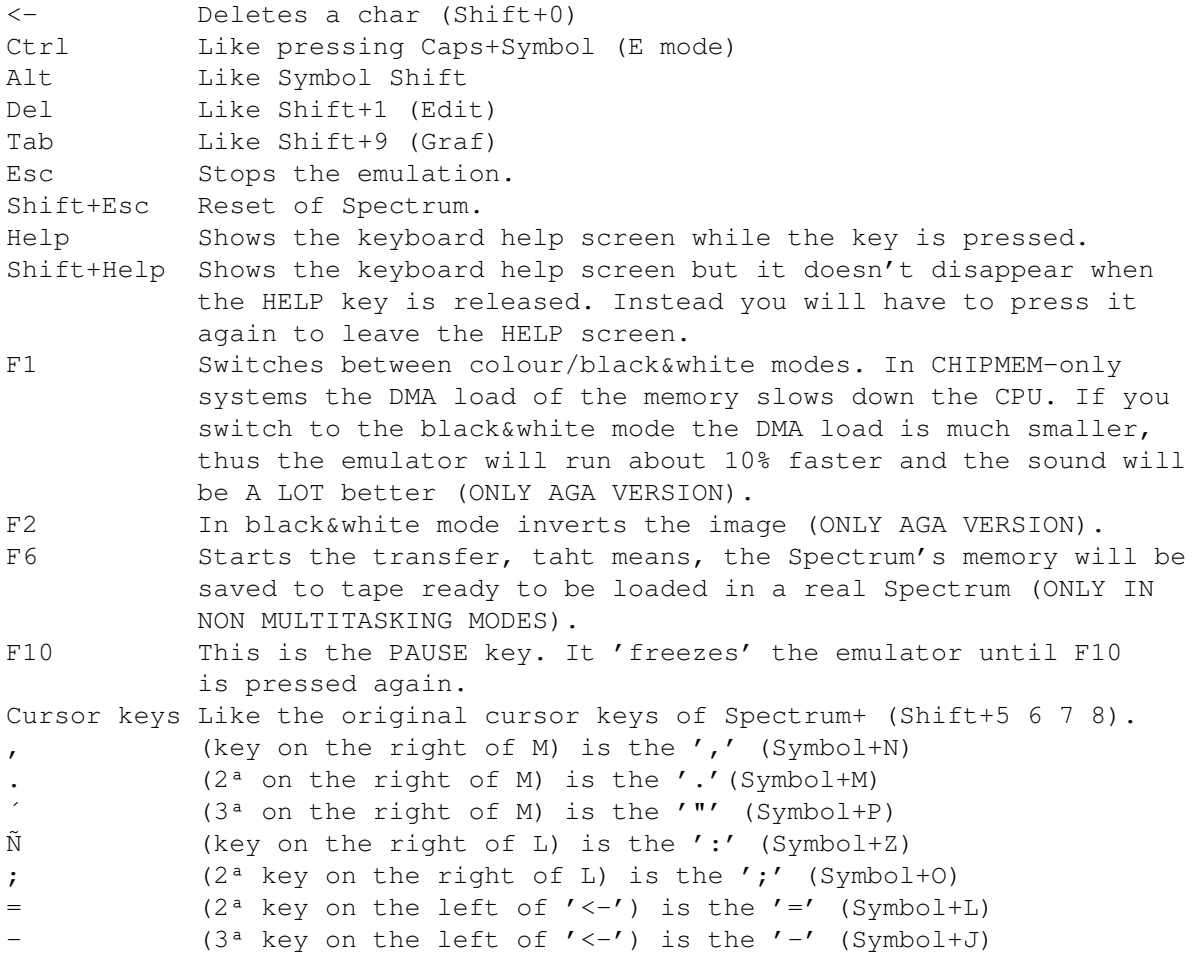

(Symbols referent to the spanish Amiga 1200 keyboard)

The keypad works complete.

The joystick is emulated as selected in the 'Options -> Joystick' menu.

Maybe you will notice that you can't press simultaneously 2 keys in the same row of the keyboard. This is because you have an Amiga 1200, and its keyboard simply behaves in this very particular way. You can test it with any of those keyboard-playing Spectrum games (all the games!).

In multitasking modes the keys/joystick are read only when the emulation window/screen is selected with the mouse.

#### <span id="page-24-0"></span>**1.45 Supported ARexx commands**

Since version 1.4 ß the emulator has an ARexx port. This  $\leftrightarrow$ port is for writing scripts to support new file formats, assemble, disassemble, and any other thing you can think. The port has the name 'ZXAM\_REXX', but you only need the name to test if the emulator is present. More on this below.

With the emulator you have some example scripts (example but useful, I think). There is an example to load snapshots from ARexx, another to save the Spectrum's screen as IFF, for batch converting of formats, for listing the BASIC program inside the Spectrum memory, for extracting the ROM from the emulator, if you want to modify it for any reason, for disassemble the spectrum's memory and for discompose the .TAP files. Some of these scripts are simply examples of usage of the emulator's functions. A good sample of the possibilities of the ARexx port is the Monitor.zxam script (created by Leonardo Cocaña Galán). This script acts like a very simple disassembler, but can be greatly enhanced to be a full blown disassembler/monitor. Some of the scripts need some system commands (like requestchoice or multiview). If you doesn't have these commands you must modify the scripts to use the commands that you have.

The ARexx port of the emulator is an unusual one. Intead of being a Command Host it is a Function Host. That means that the parameters are fomatted inside parentheses, separated by commas. Even if the function doesn't need parameters you must put and empty parentheses at the end. The advantages are that you can use the functions directly inside expressions, and you don't need to do ADDRESS ZXAM\_REXX or OPTIONS RESULTS at the beginning of the script. All the functions begin with ZXAM to avoid interference with function's names of other Function Hosts and libraries. The names are case insensitive.

IMPORTANT NOTE: Now that the emulator can run in multitasking, many functions (like register access or load/save snapshots) can be executed only with the emulation stopped (if not the returned results could be completely wrong). These functions will return an error if you try to run them with the emulation running. With the ZXAMActRun() and ZXAMStop() functions you can read the actual state of the emulation, and stop it if you want. With the ZXAMRun() you can resume the execution of the emulator.

In the listing the functions marked with  $(*)$  NEED the emulation to be stopped in order to work, and the ones marked with (+) are NOT available in the AGA version.

The 94 functions implemented in version 2.0b (37.25 and 39.25) are:

Available since version 1.4 ß (39.14):

\*

ZXAMGetReg \* ZXAMSetReg ZXAMPeek \* ZXAMPoke ZXAMDPeek \* ZXAMDPoke ZXAMGetMem \* ZXAMPutMem ZXAMFindByte

ZXAMppLoadFile

ZXAMppSaveFile

ZXAMRun

ZXAMQuit

ZXAMNameFormat

ZXAMClearNameFormat

ZXAMLoadRequester

ZXAMSaveRequester

ZXAMActFormat

ZXAMActName

ZXAMActLoadPath

ZXAMActSavePath

ZXAMSaveFormat Available since version 1.5 (39.17):

#### ZXAMActSaveFormat

ZXAMProgVersion \* ZXAMParseLoaded \* ZXAMParseToSave

ZXAMJoinPathName

ZXAMGetScr

ZXAMLoadPath

ZXAMSavePath

ZXAMPathPart

ZXAMFilePart

ZXAMBASICToken

ZXAMActPreRun

ZXAMActPostRun

ZXAMPreRun

ZXAMPostRun

ZXAMActPattern

ZXAMPattern

ZXAMReadAbort

ZXAMClearAbort

ZXAMNoReload

ZXAMEnableAbort

ZXAMDisableAbort Available since version 1.6 (39.20):

ZXAMDisassemble Available since version 1.6b (39.21):

ZXAMLoadMode

ZXAMSaveMode

ZXAMActLoadMode

ZXAMActSaveMode

ZXAMAbout

ZXAMFindBlock

ZXAMDoChecksum

ZXAMBreakPoint

\*

\*

ZXAMTrace

\* ZXAMDoInt

\*

ZXAMBlockOfRegs Available since version 2.0 (37.24 y 39.24):

ZXAMAudio

ZXAMAYEmulation

ZXAMSpeed

ZXAMJoystick + ZXAMTaskPri

+

ZXAMDisplay + ZXAMRefresh ZXAMActAudio ZXAMActAYEmulation ZXAMActSpeed ZXAMActJoystick  $+$ ZXAMActTaskPri  $+$ ZXAMActDisplay + ZXAMActRefresh ZXAMEmulToFront ZXAMControlToFront ZXAMActRun \* ZXAMAYBlockOfRegs \* ZXAMWriteROM ZXAMCheckSumString ZXAMCompareString ZXAMStop Available since version 2.0b (37.25 y 39.25): ZXAMEnableReload Special scripts:

ZXAM\_INIT.zxam This script is executed when starting ZXAM, right after the 'About..' requester.

ZXAM\_EXIT.zxam This script is executed when quiting ZXAM.

ZXAM\_TAPE.zxam This script is executed while in 'Load Mode -> ARexx' and 'Save Mode ->ARexx'. For example, when ´Load Mode -> ARexx' is selected and from Spectrum's BASIC you write 'LOAD ""' this script is executed to give to the emulator the desired blocks of data to load. The example script enables to load blocks from .TAP files without having to 'explode' them in .header and .bytes files.

The execution environment of the script is very specific. When starting, the script must use the ZXAMTapeAction() function to know the operation desired (load, save or verify). The operation is expressed with a number that can be: 0=nothing, 1=load, 2=verify and 3=save. The script must decide what to do in each of the cases. If the operation is 0 that means that the

script hasn't been executed in automatic mode, but in manual mode (from CLI or from the 'Run ARexx' gadget). The script must say to the user that it isn't a direct execution script and exit. For this script there are several specific functions, that are:

ZXAMTapeAction

ZXAMTapeLoadName

ZXAMTapeSaveName

ZXAMTapeAddress

ZXAMTapeSize

ZXAMTapeFlag

ZXAMTapeLoadOffset

ZXAMTapeSaveOffset

ZXAMTapeSetResult

ZXAMTapeMark

ZXAMTapeSetLoadName

ZXAMTapeSetSaveName

ZXAMTapeSetLoadOffset

ZXAMTapeSetSaveOffset

ZXAMTapeSetMark

When exiting, the script must use the ZXAMTapeSetResult  $\leftrightarrow$ function to give

to the emulator the result of the operation: 2=error, 1=ok and 0=none. The 0 result is for scripts that doesn't support the desired action and want to pass the control to the internal .header and .bytes loader/saver (as if 'Load/Save Mode -> Disk' where selected). When result is 1, and operation is LOAD or VERIFY, a second result must be given to the emulator. This result is the path+name of the file to be loaded/verified (in .header/.bytes format). This is usually a temporal file that contains the extracted portion of the .TAP file to load.

All this seems a little confusing, but if you take a look at the included ZXAM\_TAPE.zxam script you will understand the mechanics of this script. This script is actually prepared to LOAD files from .TAP, and to SAVE (create) new .TAP files. With a little patience you can, for example, modify/enhance the script to read .header/.bytes files from inside a .LHA archive, as if it where a compressed .TAP file.

# <span id="page-29-0"></span>**1.46 ZXAMGetReg**

ZXAMGetReg: Gets the contents of a register, 8 or 16 bits.  $\leftarrow$ The optional parameter 'format' sets the format of the value returned ('h' for hexadecimal and 'd' for decimal). The default format is decimal. format: value = ZXAMGetReg( register , [format] )

# <span id="page-30-0"></span>**1.47 ZXAMSetReg**

ZXAMSetReg: Puts an 8 or 16 bits value inside a Z80 register.

format: ZXAMSetReg(

register , value )

#### <span id="page-30-1"></span>**1.48 ZXAMPeek**

ZXAMPeek: Reads a byte from the specified address.

format: value = ZXAMPeek( address )

# <span id="page-30-2"></span>**1.49 ZXAMPoke**

ZXAMPoke: Writes a byte at the specified address.

format: ZXAMPoke( address , byte )

# <span id="page-30-3"></span>**1.50 ZXAMDPeek**

ZXAMDPeek: Reads a 16 bit value from the Spectrum's memory. The value is read with the z80 format, that is, less significant byte first.

format: value = ZXAMDPeek( address )

# <span id="page-30-4"></span>**1.51 ZXAMDPoke**

ZXAMDpoke: Writes a 16 bit value from the Spectrum's memory. The value is written with the z80 format, that is, less significant byte first.

format: ZXAMDPoke( address , value )

# <span id="page-31-0"></span>**1.52 ZXAMGetMem**

ZXAMPutMem: Puts a string in the memory. Usually the string is a block of bytes, or the entire spectrum's memory.

format: ZXAMPutMem( address , string )

#### <span id="page-31-1"></span>**1.53 ZXAMPutMem**

ZXAMGetMem: Copies the contents of the specified block to the result string.

format: string = ZXAMGetMem( address , size )

# <span id="page-31-2"></span>**1.54 ZXAMFindByte**

ZXAMFindByte: Searches the specified byte, starting from the address. If the top of the spectrum's memory is reached without finding the byte, a -1 will be returned. If the byte is found, the address of the byte is the result.

format: address = ZXAMFindByte( address , byte\_to\_search )

# <span id="page-31-3"></span>**1.55 ZXAMRun**

ZXAMRun: Starts the emulation.

format: ZXAMRun()

# <span id="page-31-4"></span>**1.56 ZXAMQuit**

ZXAMQuit: Quits the emulator.

format: ZXAMQuit()

#### <span id="page-31-5"></span>**1.57 ZXAMppLoadFile**

ZXAMppLoadFile: Loads a file through the powerpacker.library and puts the complete file in the result string. If the file wasn't compressed, it will be loaded anyway.

format: string = ZXAMppLoadFile( path\_&\_name )

#### <span id="page-32-0"></span>**1.58 ZXAMppSaveFile**

ZXAMPPSaveFile: Saves a block of bytes to a file, compressing it with powerpacker.library. If you don't want that the file be compressed, use the ARexx own file commands.

format: ZXAMppSaveFile( path & name , string )

#### <span id="page-32-1"></span>**1.59 ZXAMLoadRequester**

ZXAMLoadRequester: Opens the LOAD filerequester. The title is for the top bar of the requester. The path for open the requester is optional. If no path is specified, the last path used with the requester will be used. If 'path\_&\_name' is empty means that the 'cancel' has been pressed.

format: path\_&\_name = ZXAMLoadRequester( title , [path] )

#### <span id="page-32-2"></span>**1.60 ZXAMSaveRequester**

ZXAMSaveRequester: Opens the SAVE filerequester. The title is for the top bar of the requester. The path for open the requester is optional. If no path is specified, the last path used with the requester will be used. If 'path & name' is empty means that the 'cancel' has been pressed.

format: path\_&\_name = ZXAMSaveRequester( title , [path] )

#### <span id="page-32-3"></span>**1.61 ZXAMNameFormat**

ZXAMNameFormat: Puts the strings 'name' and 'format' in the 'Loaded file' and 'Format' boxes of the emulator's window.

format: ZXAMNameFormat( name , format )

#### <span id="page-32-4"></span>**1.62 ZXAMActName**

ZXAMActName: Returns the contents of the 'Loaded file' box. If there is no name an empty string will be returned.

format: name = ZXAMActName()

#### <span id="page-32-5"></span>**1.63 ZXAMActLoadPath**

ZXAMActLoadPath: Returns the last path used in the LOAD filerequester.

format: path = ZXAMActLoadPath()

# <span id="page-33-0"></span>**1.64 ZXAMActSavePath**

ZXAMActSavePath: Returns the last path used in the SAVE filerequester.

format: path = ZXAMActSavePath()

### <span id="page-33-1"></span>**1.65 ZXAMActFormat**

ZXAMActFormat: Returns the contents of the 'Format' box. If there is no format an empty string will be returned.

format: format = ZXAMActFormat()

# <span id="page-33-2"></span>**1.66 ZXAMActSaveFormat**

ZXAMActSaveFormat: Returns the format actually selected for SAVE. The result can be PC, MIRAGE, PC\_PP and MIRAGE\_PP.

format: format = ZXAMActSaveFormat()

#### <span id="page-33-3"></span>**1.67 ZXAMProgVersion**

ZXAMProgVersion: Returns the internal version of the emulator. This is for scripts that uses functions available only since certain version (if you want to know the version at which appears certain function, look at the HISTORY.

format: version = ZXAMProgVersion()

#### <span id="page-33-4"></span>**1.68 ZXAMSaveFormat**

ZXAMSaveFormat: Selects a format for SAVE. Can be PC, MIRAGE, PC\_PP or MIRAGE\_PP.

format: ZXAMSaveFormat( formatname )

### <span id="page-33-5"></span>**1.69 ZXAMParseLoaded**

ZXAMParseLoaded: Tries to load in memory the block passed as string of bytes. If the format is known (PC, MIRAGE, Z80 or KGB, without compression) then the memory and registers will be loaded with the passed block. The function will return the name of the format of the block. If the format is unknown then the function will return an empty string, and nothing is modified.

format: format = ZXAMParseLoaded( block )

# <span id="page-34-0"></span>**1.70 ZXAMParseToSave**

ZXAMParseToSave: Returns the contents of the memory and registers in the format selected for SAVE (without compression).

format: block = ZXAMParseToSave()

# <span id="page-34-1"></span>**1.71 ZXAMJoinPathName**

ZXAMJoinPathName: Joins the path and the name.

format: path\_&\_name = ZXAMJoinPathName( path , name )

# <span id="page-34-2"></span>**1.72 ZXAMGetScr**

ZXAMGetScr: Returns the actual Spectrum screen in interleaved format, 4 bitplanes, ready to be saved inside a IFF ILBM file.

format: block = ZXAMGetScr()

# <span id="page-34-3"></span>**1.73 ZXAMClearNameFormat**

ZXAMClearNameFormat: Deletes the 'Loaded file' and 'Format' boxes.

format: ZXAMClearNameFormat()

# <span id="page-34-4"></span>**1.74 ZXAMLoadPath**

ZXAMLoadPath: Modifies the path of the LOAD requester.

format: ZXAMLoadPath( path )

# <span id="page-34-5"></span>**1.75 ZXAMSavePath**

ZXAMSavePath: Modifies the path of the SAVE requester.

format: ZXAMSavePath( path )

# <span id="page-34-6"></span>**1.76 ZXAMFilePart**

ZXAMFilePart: Returns only the filename from a full path.

format: name = ZXAMFilePart( path\_&\_name )

# <span id="page-35-0"></span>**1.77 ZXAMPathPart**

ZXAMPathPart: Returns only the path from a full path.

format: path = ZXAMPathPart( path\_&\_name )

# <span id="page-35-1"></span>**1.78 ZXAMPreRun**

ZXAMPreRun: Modifies the PRERUN command line. format: ZXAMPreRun( command\_line )

# <span id="page-35-2"></span>**1.79 ZXAMActPreRun**

ZXAMActPreRun: Returns the actual PRERUN command line.

format: command\_line = ZXAMActPreRun()

# <span id="page-35-3"></span>**1.80 ZXAMPostRun**

ZXAMPostRun: Modifies the POSTRUN command line. format: ZXAMPostRun( command\_line )

# <span id="page-35-4"></span>**1.81 ZXAMActPostRun**

ZXAMActPostRun: Returns the actual POSTRUN command line.

format: command line = ZXAMActPostRun()

# <span id="page-35-5"></span>**1.82 ZXAMPattern**

ZXAMPattern: Modifies the pattern for the file requesters.

format: ZXAMPattern( pattern )

# <span id="page-35-6"></span>**1.83 ZXAMActPattern**

ZXAMActPattern: Returns the actual pattern for the file requesters.

format: pattern = ZXAMActPattern()

## <span id="page-36-0"></span>**1.84 ZXAMBASICToken**

ZXAMBASICToken: Returns the expanded token string equivalent to the character supplied. For example, ZXAMBASICToken('ff'x) will return 'COPY'. All characters from 0 to 255 are translated according to the Spectrum's character table.

format: string = ZXAMBASICToken( character )

# <span id="page-36-1"></span>**1.85 ZXAMReadAbort**

ZXAMReadAbort: Returns 0 or 1, depending if the 'Abort ARexx' gadget has been pressed.

format: pressed = ZXAMReadAbort()

#### <span id="page-36-2"></span>**1.86 ZXAMClearAbort**

ZXAMClearAbort: Clears the flag that is set when 'Abort ARexx' is pressed.

format: ZXAMClearAbort()

# <span id="page-36-3"></span>**1.87 ZXAMNoReload**

ZXAMNoReload: Disables the 'Reload' gadget. This must be done when you leave permanently changed the contents of the 'Loaded File' box.

format: ZXAMNoReload()

#### <span id="page-36-4"></span>**1.88 ZXAMEnableAbort**

ZXAMEnableAbort: Enables the 'Abort ARexx' gadget. This must be done if you want to read it (when runnig an ARexx script the gadget is disabled by default).

format: ZXAMEnableAbort()

# <span id="page-36-5"></span>**1.89 ZXAMDisableAbort**

ZXAMDisableAbort: Disables the 'Abort ARexx' gadget. If you don't want to read the gadget, you can disable it.

format: ZXAMDisableAbort()

#### <span id="page-37-0"></span>**1.90 ZXAMDisassemble**

ZXAMDisassemble: Disassembles the Z80 instruction placed in the given address and returns a string formatted the following way: - 1 ASCII character that says the number of bytes length of the instruction. This is useful to increment the memory pointer this number and thus point to the next instruction. This char must be excluded when printing the disassemble. - the rest of the string is the typical Z80 disassemble in the usual 'address+object code+mnemonic' format. If the instruction disassembled is a relative jump (JR, DJNZ, etc) a comment will be appended to the line with the destination address of the jump. The illegal instructios will be presented as '---'. The optional parameter "format" sets the format of the number printing of address and data. 'H' means hexadecimal and 'D' means decimal. The default is hexadecimal. format: ZXAMDisassemble( address , [format] )

# <span id="page-37-1"></span>**1.91 ZXAMLoadMode**

ZXAMLoadMode: Sets the mode for the LOAD patch (that means, sets  $\leftrightarrow$ the state of the LOAD MODE menu ). The mode is a string ('TAPE', 'DISK' or 'AREXX'). format: ZXAMLoadMode( mode )

# <span id="page-37-2"></span>**1.92 ZXAMSaveMode**

```
ZXAMSaveMode: Sets the mode for the SAVE patch (that means, sets \leftrightarrowthe state
of the SAVE MODE
                menu
                ). The mode is a string ('TAPE',
'DISK', 'DISK_PP' or 'AREXX').
format: ZXAMSaveMode( mode )
```
# <span id="page-37-3"></span>**1.93 ZXAMActLoadMode**

```
ZXAMActLoadMode: Returns the actual mode of the LOAD patch (that \leftrightarrowmeans, the
status of the LOAD MODE
               menu
                ). The result is a string
('TAPE', 'DISK' or 'AREXX').
format: mode = ZXAMActLoadMode()
```
# <span id="page-38-0"></span>**1.94 ZXAMActSaveMode**

ZXAMActSaveMode: Returns the actual mode of the SAVE patch (that  $\leftrightarrow$ means, the status of the SAVE MODE menu ). The result is a string ('TAPE', 'DISK', 'DISK\_PP' or 'AREXX'). format: mode = ZXAMActSaveMode()

# <span id="page-38-1"></span>**1.95 ZXAMAbout**

ZXAMAbout: Shows the 'About...' requester.

format: ZXAMAbout()

# <span id="page-38-2"></span>**1.96 ZXAMFindBlock**

ZXAMFindBlock: Search for a series of bytes in the Spectrum's memory. The first argument is the starting address for searching, and the second is the bytes for search in a string. That means, for searching 'HELLO' we must do ZXAMFindBlock(0,'HELLO'), anf for searching the bytes 0F 45 7B we must do ZXAMFindBlock(0,'0F457B'x). If de hexadecimal string is in a variable, then you must use x2c(variable) in the second argument. This way ARexx will translate the hexadecimal sctrind in the corresponding bytes. The result is the address where the bytes has been found, or -1 if they hasn't been found.

format: address = ZXAMFindBlock( address , block\_for\_search )

#### <span id="page-38-3"></span>**1.97 ZXAMDoChecksum**

ZXAMDoChecksum: Does a checksum like the one that does the ROM's SAVE routine, that means, does a XOR (exclusive OR) of all the bytes of a block of bytes. The parameters are the starting address of the block and the length (number of bytes) of this block. The result is the XOR of all those

bytes.

format: result = ZXAMDoChecksum( address , number\_of\_bytes )

# <span id="page-39-0"></span>**1.98 ZXAMBreakPoint**

ZXAMBreakPoint: Puts a breakpoint at the given address of the Spectrum's memory. If while the execution of code the Z80 arrives to the breakpoint, the emulator returns to the WorkBench (like if the 'HELP' key has been pressed) and the breakpoint will disappear. Only ONE breakpoint can be in memory. The execution of ZXAMBreakpoint() deletes the previous breakpoint. If the given address is 0 then the previous breakpoint will be deleted, and no new breakpoint will be put. The breakpoint is an instruction. That means that if the program modifies the memory address where the breakpoint is put, it will disappear. The breakpoint only survives to one entering into the emulator. As soon as you press 'HELP' to exit to the workbench, the breakpoint will disappear (the exit for load/save to disk doesn't delete the breakpoint).

format: ZXAMBreakPoint( address )

# <span id="page-39-1"></span>**1.99 ZXAMTrace**

ZXAMTrace: Executes the instruction addressed by the Program Counter (without disabling the system). At the return, the function returns the disassembling of the executed instruction (in the same format than ZXAMDisassemble()). The 'format' parameter sets if the disassembling is decimal ('d') or hexadecimal ('h'). It's optional, and the default mode is hexadecimal. Neither the CIAs nor the audio channels need to be allocated to run step-by-step code.

format: diassem = ZXAMTrace( [format] )

# <span id="page-39-2"></span>**1.100 ZXAMDoInt**

ZXAMDoInt: Does an interruption (like if the INT signal has arrived to the Z80 processor), that means, puts PC in the stack, and sets the PC to the value appropriate to the actual Interrupt Mode (\$38 if IM1, and the vector pointed by I if IM2). If the interrupts are disabled the function does nothing.

format: ZXAMDoInt()

# <span id="page-39-3"></span>**1.101 ZXAMBlockOfRegs**

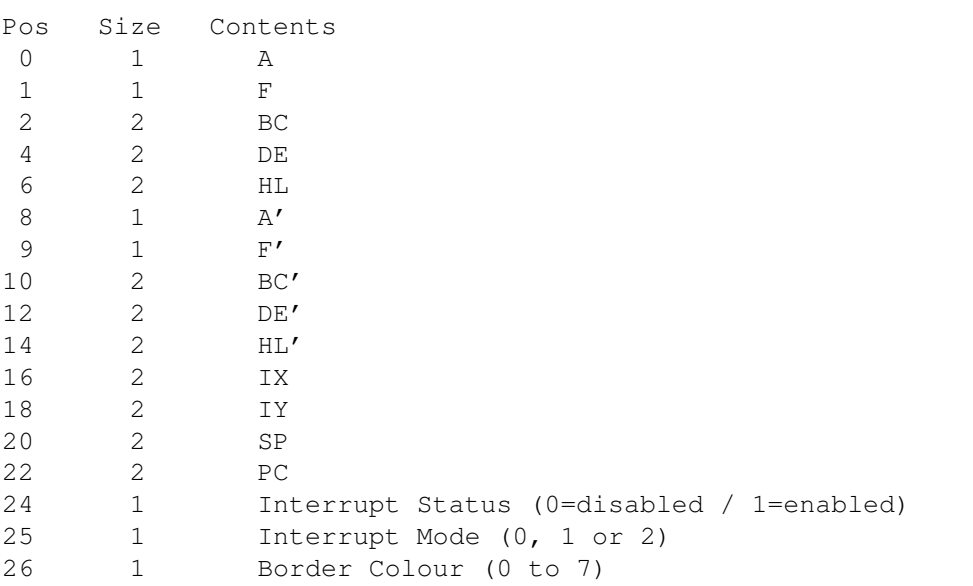

The 2 bytes registers are in 68000 format, that means, the most significant byte comes FIRST. This function is for passing the whole register set to other programs, like a disassembler/monitor, instead of having to get the registers one by one.

format: block = ZXAMBlockOfRegs()

#### <span id="page-40-0"></span>**1.102 Registers**

REGISTERS: the registers for use with ZXAMGetReg and ZXAMSetReg are:

- $-8$  bit registers: write his name (A, d, etc...). Even the indivisible 16 bit registers can be accessed by halves. For example, SPH and SPL are the two halves of SP.
- -16 bit regiters: write his name, like HL or PC. AF isn't implemented.
- -inverted 16 bit registers: swapping the letters of the name of a 16 bit register you will read/write on it but swapping the upper and lower bytes.

-special "registers": INT : status of interrupts (0=OFF, 1=ON) IM : interrupr mode (0, 1 or 2) BOR : actual border colour (0 to 7)

-128k's sound chip registers (AY-3-8912): the 16 registers of the AY chip are available for read/write unader the names AY0, AY1... ...AYE and AYF (as you can see, the last character ofthe name is the register number, in hexadecimal). There is the additional register AYX, that contains the last byte sent to the \$FFFD port,

that is used by the spectrum to indicate the AY register at which it want to read/write.

in all the cases you can append a '2' to the register name for accessing to the alternative set of registers (hl' = hl2 and  $a'$  = a2). The registers are case insensitive. All the registers can be read and written.

# <span id="page-41-0"></span>**1.103 ZXAMAudio**

ZXAMAudio: Sets the state of the 'Options -> Audio' menu . Possible values are OFF, FAST and CIASYNC. format: ZXAMAudio( new state )

# <span id="page-41-1"></span>**1.104 ZXAMAYEmulation**

ZXAMAYEmulation: Sets the state of the 'Options -> AY-3-8912' menu

Possible values are OFF, ON and SMART.

.

format: ZXAMAYEmulation( new state )

#### <span id="page-41-2"></span>**1.105 ZXAMSpeed**

ZXAMSpeed: Sets the state of the 'Options -> Speed' menu

. Possible values are FAST and AUTO.

.

format: ZXAMSpeed( new state )

# <span id="page-41-3"></span>**1.106 ZXAMJoystick**

ZXAMJoystick: Sets the state of the 'Options -> Joystick' menu

Possible values are KEMPSTON, SINCLAIRRIGHT, SINCLAIRLEFT, SINCLAIRBOTH and CURSOR.

format: ZXAMJoystick( new state )

# <span id="page-42-0"></span>**1.107 ZXAMTaskPri**

ZXAMTaskPri: Sets the state of the 'Options -> TaskPri' menu . Possible values are  $'+1'$ , '0' y '-1'. format: ZXAMTaskPri( new state )

# <span id="page-42-1"></span>**1.108 ZXAMDisplay**

ZXAMDisplay: Sets the state of the 'Options -> Display' menu .

Possible values are SCREEN, WINDOW, NOSYSTEMSCREEN and NOSYSTEMPAL.

format: ZXAMDisplay( new state )

# <span id="page-42-2"></span>**1.109 ZXAMRefresh**

ZXAMRefresh: Sets the state of the 'Options -> Refresh' menu . Possible values are 1, 2, 4 and 8. format: ZXAMRefresh( new state )

# <span id="page-42-3"></span>**1.110 ZXAMActAudio**

ZXAMActAudio: Reads the state of the 'Options -> Audio' menu . Return values are OFF, FAST and CIASYNC. format: state = ZXAMActAudio()

# <span id="page-42-4"></span>**1.111 ZXAMActAYEmulation**

ZXAMActAYEmulation: Reads the state of the 'Options -> AY-3-8912' menu

Return values are OFF, ON and SMART.

.

format: state = ZXAMActAYEmulation()

# <span id="page-43-0"></span>**1.112 ZXAMActSpeed**

ZXAMActSpeed: Reads the state of the 'Options -> Speed' menu . Return values are FAST and AUTO. format: state = ZXAMActSpeed()

# <span id="page-43-1"></span>**1.113 ZXAMActJoystick**

ZXAMActJoystick: Reads the state of the 'Options -> Joystick' menu

Return values are KEMPSTON, SINCLAIRRIGHT, SINCLAIRLEFT, SINCLAIRBOTH and CURSOR.

format: state = ZXAMActJoystick()

.

# <span id="page-43-2"></span>**1.114 ZXAMActTaskPri**

ZXAMActTaskPri: Reads the state of the 'Options -> TaskPri' menu . Return values are  $'+1'$ , '0' y '-1'. format: state = ZXAMActTaskPri()

# <span id="page-43-3"></span>**1.115 ZXAMActDisplay**

ZXAMActDisplay: Reads the state of the 'Options -> Display' menu . Return values are SCREEN, WINDOW, NOSYSTEMSCREEN and NOSYSTEMPAL. format: state = ZXAMActDisplay()

# <span id="page-44-0"></span>**1.116 ZXAMActRefresh**

ZXAMActRefresh: Reads the state of the 'Options -> Refresh' menu . Return values are 1, 2, 4 and 8.

format: state = ZXAMActRefresh()

# <span id="page-44-1"></span>**1.117 ZXAMEmulToFront**

ZXAMEmulToFront: Brigs to front the emulation screen.

format: ZXAMEmulToFront()

# <span id="page-44-2"></span>**1.118 ZXAMControlToFront**

ZXAMControlToFront: Brings to front the screen where the control window is open.

format: ZXAMControlToFront()

# <span id="page-44-3"></span>**1.119 ZXAMActRun**

ZXAMActRun: Reads the state of the emulation. Resturns a 0 if the emulation is stopped, and a 1 if is running.

format: estado = ZXAMActRun()

# <span id="page-44-4"></span>**1.120 ZXAMAYBlockOfRegs**

ZXAMAYBlockOfRegs: Returns a 16 bytes string containing all 16 register of the 128k's sound chip. The first byte is register 0.

format: string = ZXAMAYBlockOfRegs()

# <span id="page-44-5"></span>**1.121 ZXAMWriteROM**

ZXAMWriteROM: Writes a new ROM over the internal one. The new ROM must be supplied a s a 16384 bytes string.

format: ZXAMWriteROM( new ROM )

### <span id="page-45-0"></span>**1.122 ZXAMCheckSumString**

ZXAMCheckSumString: Returns the checksum of a string, that means, the XOR of all the bytes of the string. This is the kind of checksum used by the tape routines of Spectrum's ROM.

format: checksum = ZXAMCheckSumString( string )

# <span id="page-45-1"></span>**1.123 ZXAMCompareString**

ZXAMCompareString: Compares a string with a portion of spectrum's memory. The returned value can be 0 if they are identical, or  $-1$  if not.

format: result = ZXAMCompareString( address , string )

#### <span id="page-45-2"></span>**1.124 ZXAMStop**

ZXAMStop: Stops the emulation.

format: ZXAMStop()

# <span id="page-45-3"></span>**1.125 ZXAMEnableReload**

ZXAMEnableReload: This fuction enables the 'Reload' gadget of the control window. The file that will be loaded when the gadget is pressed is the one pointed by the actual load path [ZXAMActLoadPath()] and the actual name [ZXAMActName()].

format: ZXAMEnableReload()

#### <span id="page-45-4"></span>**1.126 ZXAMTapeAction**

ZXAMTapeAction: Returns a value that is the operation that must be done by the ZXAM TAPE.zxam ARexx script. Possible operations are 0=nothing, 1=load, 2=verify y 3=save.

format: operation = ZXAMTapeAction()

# <span id="page-45-5"></span>**1.127 ZXAMTapeLoadName**

ZXAMTapeLoadName: This function returns a string previously stored with ZXAMTapeSetLoadName. These functions are used to store a string of up to 255 characters. In the supplied script ZXAM\_TAPE.zxam are used to store the path+name of the actual .TAP file used for LOAD. When doing a Reset of the

Spectrum this string is deleted, and the functions returns an empty string.

format: string = ZXAMTapeLoadName()

#### <span id="page-46-0"></span>**1.128 ZXAMTapeSaveName**

ZXAMTapeSaveName: The same that ZXAMTapeLoadName, but the string is another one. The complementary function is ZXAMTapeSetSaveName. Used in ZXAM\_TAPE.zxam to store the path+name of the actual .TAP file used to SAVE.

format: string = ZXAMTapeSaveName()

#### <span id="page-46-1"></span>**1.129 ZXAMTapeAddress**

ZXAMTapeAddress: This function returns a 16 bit address, that is the address inside the Spectrum's memory of the block that must be SAVEd by ZXAM\_TAPE.zxam. When doing LOAD this address is supplied too, but is not relevant.

format: address = ZXAMTapeAddress()

#### <span id="page-46-2"></span>**1.130 ZXAMTapeSize**

ZXAMTapeSize: Returns the size of the block to SAVE though ZXAM\_TAPE.zxam. When doing LOAD this size is suplied, and can be used to foresee possible LOADing errors, or to search the correct block. Th supplied ZXAM\_TAPE.zxam ignores this as it accesses to the .TAP file sequentally, like with a real tape.

format: size = ZXAMTapeSize()

#### <span id="page-46-3"></span>**1.131 ZXAMTapeFlag**

ZXAMTapeFlag: Returns the 8 bit flag for the block to SAVE. When doing LOAD this is the requested flag of the block to load.

format: flag = ZXAMTapeFlag()

#### <span id="page-46-4"></span>**1.132 ZXAMTapeLoadOffset**

ZXAMTapeLoadOffset: Returns a number previously stored with ZXAMTapeSetLoadOffset. Created to store an offset inside a file (like ZXAM\_TAPE.zxam does), but can be used for any purpose. When doing Reset of Spectrum this number is cleared to 0.

format: offset = ZXAMTapeLoadOffset()

# <span id="page-47-0"></span>**1.133 ZXAMTapeSaveOffset**

ZXAMTapeSaveOffset: Just like ZXAMTapeLoadOffset but with another, separated, number. The sorresponding function is ZXAMTapeSetSaveOffset.

format: offset = ZXAMTapeSaveOffset()

#### <span id="page-47-1"></span>**1.134 ZXAMTapeSetResult**

ZXAMTapeSetResult: This function must be used to return the result of the operation done by ZXAM\_TAPE.zxam. The first parameter is the result code: 0=none, 1=OK and 2=error. 0 is the value returned when the script doesn't support the requested operation and wants to pass the operation to the internal .header/.bytes requester (as if the mode where 'Disk' instead of 'ARexx'). 1 is the result that indicates that the operation has been completed succesfuly. 2 is to return an error, that will do a BREAK inside the emulation.

The second parameter must be specified only when the requested operation has been LOAD or VERIFY and the result is 1 (OK). This parameter is the path+name of the file that must be loaded in the spectrum's memory (usually is a temporal file extracted from a .TAP file).

format: ZXAMTapeSetResult( result , [ result file ] )

#### <span id="page-47-2"></span>**1.135 ZXAMTapeMark**

ZXAMTapeMark: Returns a number previously stored by ZXAMTapeSetMark. Created to store a 'mark' (an offset) over a .TAP file to 'rewind' to that mark when needed.

format: offset = ZXAMTapeMark()

#### <span id="page-47-3"></span>**1.136 ZXAMTapeSetLoadName**

ZXAMTapeSetLoadName: This function is used to store a string, that can be retrieved with ZXAMTapeLoadName().

format: ZXAMTapeSetLoadName( string )

#### <span id="page-47-4"></span>**1.137 ZXAMTapeSetSaveName**

ZXAMTapeSetSaveName: This function is used to store a string, that can be retrieved with ZXAMTapeSaveName().

format: ZXAMTapeSetSaveName( string )

### <span id="page-48-0"></span>**1.138 ZXAMTapeSetLoadOffset**

ZXAMTapeSetLoadOffset: This function is used to store a number, that can be retrieved with ZXAMTapeLoadOffset().

format: ZXAMTapeSetLoadOffset( number )

#### <span id="page-48-1"></span>**1.139 ZXAMTapeSetSaveOffset**

ZXAMTapeSetSaveOffset: This function is used to store a number, that can be retrieved with ZXAMTapeSaveOffset().

format: ZXAMTapeSetSaveOffset( number )

#### <span id="page-48-2"></span>**1.140 ZXAMTapeSetMark**

ZXAMTapeSetMark: This function is used to store a number, that can be retrieved with ZXAMTapeMark().

format: ZXAMTapeSetMark( number )

#### <span id="page-48-3"></span>**1.141 Tech info**

Program written in assembler from the first lines to the full 17750 actual lines (151023 lines when expanding MACROs!!!). In my Amiga 1200 with hard disk and 68030/28MHz the Devpac 3.02 assembles the emulator in 51 secs (3 min 50 secs with a bare A1200, and 4 min 53 secs for the last version assembled with my Amiga 500 Plus). Well, if programming is fun... BIG programming is BIG fun!

This is my third program in assembler. I began to program it in my Amiga 500 Plus with 2 Meg of RAM and 3 floppy drives. As soon as I can I bought an Amiga 1200 and converted the emulator to AGA-only and 68020 code.

I began the emulator to experiment with the 68020 code. At the beginning I was programming conditionally in 68000 and 68020 code, and testing the emulator in the Amiga 4000/030 of a friend. With the new Amiga 1200 I have experimented with the AGA chips, and discarded completely the 68000 code.

### <span id="page-48-4"></span>**1.142 About this version....**

Firts of all, this emulator it is no longer named Spectrum Emulator AGA. This version is the 'ZXAM Spectrum Emulator v2.0', that includes two main versions, the Generic one for all Amigas with 68020+ and AmigaOS 2.04+ (including AGA machines), and the 'Special AGA' version, that has a much faster graphic engine, but at the expense of losing all the multitasking capabilities of the Generic version.

But, why this version? and the promised 128k version?

I suppose someone is thinking this right now....well, I will try to explain the release of this version.

I never had any intention to make multitasking the emulator....but, well,I never had intention to make the OCS/ECS version too, so seems that my previsions never had been very good....

The multitasking thing started when I begun the work to convert to 128k the emulation, and started to restructure nearly the whole emulator (even rewriting from scratch some parts). When the graphic system of the ECS version where the next 'target' I decided to modify it to work with system friendly screens, and solve the problem of people that use monitors that can't work in PAL mode. Once this was done, I passed to the step-by-step code execution. This code (implemented in version 1.6) was simply a way of executing Z80 instructions without disabling the system (from ARexx), and thus, it was fairly multitasking yet. Well, the thing is that I had 'legal screens' and 'multitasking Z80 emulation', so with some slight(ish) modifications it was fairly easy to have the emulator running in multitasking...

Well, here is the result of all that story. The multitasking has been much more difficult to implement than what I though initially, but I think it has been worth the effort. I hope you think so too.

There are still several things to do in this version, but the 128k emulation has been delayed too much, so I decided to release this version in its actual state, and retake the 128k work. While I am at the hard work of developing the 128k version you can enjoy the multitasking, the little speccy in a window, the 128k sound, the automatic speed adjustement, etc...

This is the list of 48k games and demos with 128k sound that I have tested. All of them seem to sound right with ZXAM 2.0b:

180\textdegree{} ATF Blazing Thunder Bobsleight Brat Attack Captain Fizz Carlos Sainz Complete Bastard Crazy Cars II Crazy Cars Cybernoid Double Dash Egg Head II Enduro Racer Exolon Goody  $TK+$ Loopz Los Inhumanos Mega Phoenix Motos

Mountain Bike Racer Mutant Zone (1) Mutant Zone (2) Plotting Right speed even with a bare 1200 Pulsator Rex (1) Rex (2) Shoot Out Silk Worm Skateboard Kidz Stormlord II Stormlord Tetris The A Team (1) The A Team (2) The Fury The Last Mission (Demos) Antares II Carminadle 3 Digi Synth 2 Gallery Gemini Even 4 bit samples Geography Demo Judgment Day 3 LCD Demo Noname 2 TFA Demo Even 4 bit samples MAX Demo

# <span id="page-50-0"></span>**1.143 The worse part of any DOC....**

First of all I want to explain that this is nearly a  $\beta \leftrightarrow -1$ version (I was tempted to release it as ß) because it hasn't been fully tested yet, and the modifications done are more than enough to create lots of bugs. I you find a bug, please report it to me as soon as possible, and I will try to fix it.

Here are the problems/limitations of the emulator cassified by topics:

Multitasking Non Multitasking Loading from tape Enforcer Emulation in a window 48k sound

'Freezed' emulation FASTER version Blinking sprites and border effects

#### <span id="page-51-0"></span>**1.144 Problems in multitasking**

\* Problems with the multitasking priority of the emulation:

Is not recommendable to raise the emulation priority to +1. If so, any ARexx script that you try to run will get blocked because RexxMast creates a task with priority 0 to run the script, and the emulation running at +1 could potentially get all the CPU time, so the script never will get the necessary CPU to run. If this happens, you will have to select the display screen/window and press HELP to stop the emulation. Then the script will run as expected.

Anyway, putting the emulation priority to +1 the speed up will not be noticeable, unless you have several priority 0 tasks 'eating' CPU time. In that case, the emulator will get more CPU time, but the tasks with less priority will get completely blocked. It's much better to use a priority 0, or even -1.

Another possible problem is that when running several copies of the emulator in multitasking you never must set their priorities to different values. If you set their priorities to different values, the copies with the higher priority could block completely the other copies, unless you have enough processing power.

#### <span id="page-51-1"></span>**1.145 Problems in non-multitasking**

\* Border color in NOSYSTEMSCREEN mode:

In the NOSYSTEMSCREEN mode (that means, NON multitasking, with system friendly screen) the border color can't be permanently changed (it's allways black). This is due to the impossibility to change the 0 color of a legal screen while multitasking is switched off. I hope to solve this problem in the next version. In NOSYSTEMPAL mode the border can be changed without problems.

The best solution is to use NON multitasking modes only for LOAD/SAVE to tape. Fro general use it's better to use the multitasking modes. The speed difference between between SCREEN and NOSYSTEMSCREEN is minimal, unless there are other tasks using too much CPU time.

Another thing is the border lines of the LOAD/SAVE to tape routines. If you use a screenmode different than PAL, the height of the border lines will be different to the original lines of the Spectrum. This is due to the different horizontal frequency of the mode. It is harmless, and the tape routines will work as usual.

The last detail is that in NOSYSTEMSCREEN mode, being a legal screen, is affected by the borderblanking if you use it (with BBlank command or any other). This will not let you to see the border, being a real problem when using the tape LOADing routines, or the transfer. To see the border you can do (in the icon) PRERUN=BBlank and POSTRUN=BBlank. This way the borderblanking will be disabled when starting the emulation, and enabled when stopping it. This will work only in NOSYSTEMSCREEN mode, not in multitasking SCREEN mode.

#### <span id="page-52-0"></span>**1.146 Tape loading**

\* No 'turbos':

There isn't still 'real' loading for 'turbo' and custom loader games. I tried to stabilize the tape input just like is done with the 48k sound, but all tests failed (I don't know the reason). This will be investigated in future versions of the emulator.

Even with this, since the 1.3ß version the emulator reads the tape interface from the IN instruction like a real spectrum. That means that there is a slight chance to load custom loader games, like Commando, or even turbo loading games, like Decathlon, if your computer runs at exactly the same speed as the real spectrum. I know of custom loader games and turbo games loaded succesfully with 1200/020/28MHz, 1200/030/28MHz and 1200/030/50MHz. This depends on the CPU speed and the instructions used by the loading routines.

#### \* Joystick mode while loading from tape:

While loading from tape is recommended to put the joystick emulation in kempston mode. this is because the tape input is the fire signal of joystick, and if the joystick is in cursor mode (for example) when starting the tape player, the emulator thinks that your are pressing furiously the '0' key, and lots of '0' will be written in the BASIC editor.

# <span id="page-52-1"></span>**1.147 Enforcer**

#### \* Problems with Enforcer:

During the tests with Enforcer I have noticed that the emulation is quite slower when Enforcer is running. I don't know exactly the causes of this behaviour, but I suspect that could be because of the control over the CPU caches that Enforcer does. If you want the emulation at full speed you must disable enforcer.

#### <span id="page-52-2"></span>**1.148 The emulation in a window**

\* Limitations of the emulation window over public screens:

The 'Display -> Window' mode has several limitations:

1.- The color approximation calculations aren't very precise, so sometimes the colors used for the emulation window can be a little strange (this is because I don't know a good comparation algorithm to determine the resemblance level of the colors).

2.- The emulator doesn't modify the screen palette, even when there are free pens available. This is for compatibility with WorkBench 2.04 and 2.1.

3.- The emulator only uses the first 16 colors of the screen, even when the screen has more than 16 colors. Because of this the emulator could use colors that aren't the better ones, just because the better colors aren't in the first 16 colors of the palette. This is due to the complexity of using more than 16 colors for the Spectrum screen.

4.- The original Spectrum pixels were squared, so the emulation window will have the right proportions when the screenmode of the public screen used has squared pixels (1:1 aspect ratio). In the usual 'Hi-res NON-laced' mode the emulation window will look too tall.

\* Automatic speed with the display window on a public screen:

The 'Display -> Window' mode slows down slightly the automatic speed system, even when the processing power is more than enough to run at the right speed. This problem comes from the system, not from the emulator. Seems that the problem is some kind of inaccuracy of the timer.device when redrawing the display window. Right now I haven't found a solution to this problem, but the speed difference is very little, so you can use this mode without worrying about it.

#### <span id="page-53-0"></span>**1.149 48k sound**

\* Problems with 48k sound in some games:

In some games (like Alien 8) the 48k sound suddenly disappears, or strange noises come from the speakers. This is due to the bad programming practices of some spectrum coders, sending strange data to unused I/O ports that sometimes are the same that later where used by the 128k spectrum to access to the AY chip. In the case of Alien 8, it sends a byte to the AY chip that enables the noise channel, that shares the audio channel with the 48k sound, disabling automatically the later. The only solution to this problem is to disable the AY emulation (menu 'AY-3-8912 -> Off').

\* The 48k sound sounds wrong:

For better 48k sound don't use the 'Save Mode -> Tape' mode, because in this mode the 48k sound is stabilized with much more precission, necessary only for reliable tape saving (with 'Save Mode -> Tape' or with the transfer), that slows down the sound output.

Another thing that 'breaks' the 48k sound is the multitasking. If you really want the best sound quality, use a non-multitasking mode.

#### <span id="page-54-0"></span>**1.150 'Freezed' emulation**

\* El emulador 'congelado':

Some loops and strange instruction combinations can 'freeze' the emulator (is very strange, but some incompatible game does it when crashing), and even the emulation can't be stopped with the ESC key. The only solution is to do a RESET by pressing SHIFT+ESC. Then the emulator will act as usual.

#### <span id="page-54-1"></span>**1.151 Limitations of the FASTER version**

\* Limitations of the FASTER version:

The FASTER versions are special versions that run between 5 and 10% faster than the FULL versions (depending on the game). This speed increase is achieved by doing an emulation less precise and complete. Because of this, these are the limitations of the FASTER versions respect to the FULL versions:

- Timing less precise: Because of this some games can crash or behave in a strange way.
- No BCD emulation: The BASIC and some games will print numbers with strange characters.
- No tape loading patch.
- No automatic speed adjustment.
- No stabilized 48k sound.
- No transfer.
- No real border (no border effects).

# <span id="page-54-2"></span>**1.152 Blinking sprites and border effects**

\* Sprites that blink or disappear:

In some games the moving graphics could blink, or even disappear, in some parts of the screen. This is due to the lack of synchronization of the emulator with the vertical blanking of the monitor, and sometimes the monitor is redrawing the screen when the game have deleted the sprites to draw them in the next position.

This problem appeared when adapted the emulation to run in a screen-independent fashion, so it can run on any screen (PAL, NTSC, VGA, etc...) independent of the vertical retracing rate of his mode.

Another consequence of this is that the border effects (like the Sentinel

or Aquaplane ones) can't run right anymore.

# <span id="page-55-0"></span>**1.153 ZXAM versions**

This is the list of versions of ZXAM appeared until now: 1.0 ß First distribution (AGA only). 1.1 ß (non-public version). 1.2 ß Created FULL and FAST versions. 1.3 ß Included LOAD/SAVE from tape. 1.3b ß Bug fix and transfer. 1.4 ß ARexx Port (non-public version). 1.5 Created OCS/ECS version. 1.6 Z80 disassembler and trace. 1.6b Bug fix and more formats. ....a big step forward.... 2.0 Multitasking and 128k sound. 2.0b Small enhancements and bugfixes.

# <span id="page-55-1"></span>**1.154 1.0 ß**

1.0 ß 39.00 (11-March-94) -First public release. (distributed as ZXAM Spectrum Emulator AGA 1.0 ß)

#### <span id="page-56-0"></span>**1.155 1.1 ß**

1.1 ß 39.01 (2-April-94) -Audio filter off when emulating. Restored at exit. -Disabled nearly all of the interruptions. The sound is now a lot better. -The system keyboard handler 'freezes' after a while. I have to use this handler because of the new keyboard hardware of the Amiga 1200 (snort!). 39.02 (19-April-94) -Added the ZOOM gadget to the window. -The #%\$&! system keyboard handler is still 'freezing'.

(never distributed, of course)

#### <span id="page-56-1"></span>**1.156 1.2 ß**

1.2 ß 39.03 (26-January-94) -¡At last! Fixed the problem with the system keyboard handler. -Now, if you press the Caps Lock key the system will be informed correctly about its state. -Available the FULL (complete) and FAST (faster) versions. The FAST version is about 10% faster, but it is a less detailed emulation (no BCD, no R register, etc...). 39.04 (27-January-94) -The emulator 'detachs' from the SHELL window. -The icon ToolTypes will be read even if the emulator runs from the SHELL. 39.05 (29-January-94) -No more audio problems. If a player (like Delitracker) is playing when starting the emulation, it will be stopped until return to the WorkBench (at least, with the players that I have). 39.06 -The Timer-B of CIA-B is allocated. -Preparatory version with some synchronizations with CIA Timer for future implementations of LOAD/SAVE to tape. (distributed as ZXAM Spectrum Emulator AGA 1.2 ß)

# <span id="page-56-2"></span>**1.157 1.3 ß**

1.3 ß 39.07 (7-July-94) -First attempt of patching the ROM LOAD routine. Now you can LOAD from tape even in colour mode, with an Amiga 1200 with no FAST memory, and even with the FLASH working during the LOAD (!!). The patch seems to be very good, and works perfectly over the Amiga 1200 and Amiga 4000/030, but needs

testing in other configurations. -Synchronized the OUT instruction. With this we have REAL TIME SAVE (not patched!!), and a pure tone BEEP. Some games now sounds A LOT better, but other have slowed down a little. 39.08 (11-July-94) -REAL border! Now, if there is enough speed, you can see the fancy border effects that some programs do. -Readjusted the proportion of bright added to the colours when BRIGHT 1. Now looks much more like the original Spectrum. -Readjusted the LOAD patch. Still loads very well, but now reacts better to the BREAK, HELP ans ESC keys. -¡At last! I have managed to do that the lines counter of Devpac 3.02 "turns around" for the second time. Now the assembled lines (with the macros expanded) are 133637 (!!). 39.09 (16-July-94) -Fixed the problem of the LOAD patch and OUT instruction with the border. Now the border is nearly perfect. Some border changes are missed because of interferences between the CPU and the copperlist. To see the border lines while LOADing or

(distributed as ZXAM Spectrum Emulator AGA 1.3 ß)

SAVEing is more than enough.

#### <span id="page-57-0"></span>**1.158 1.3b ß**

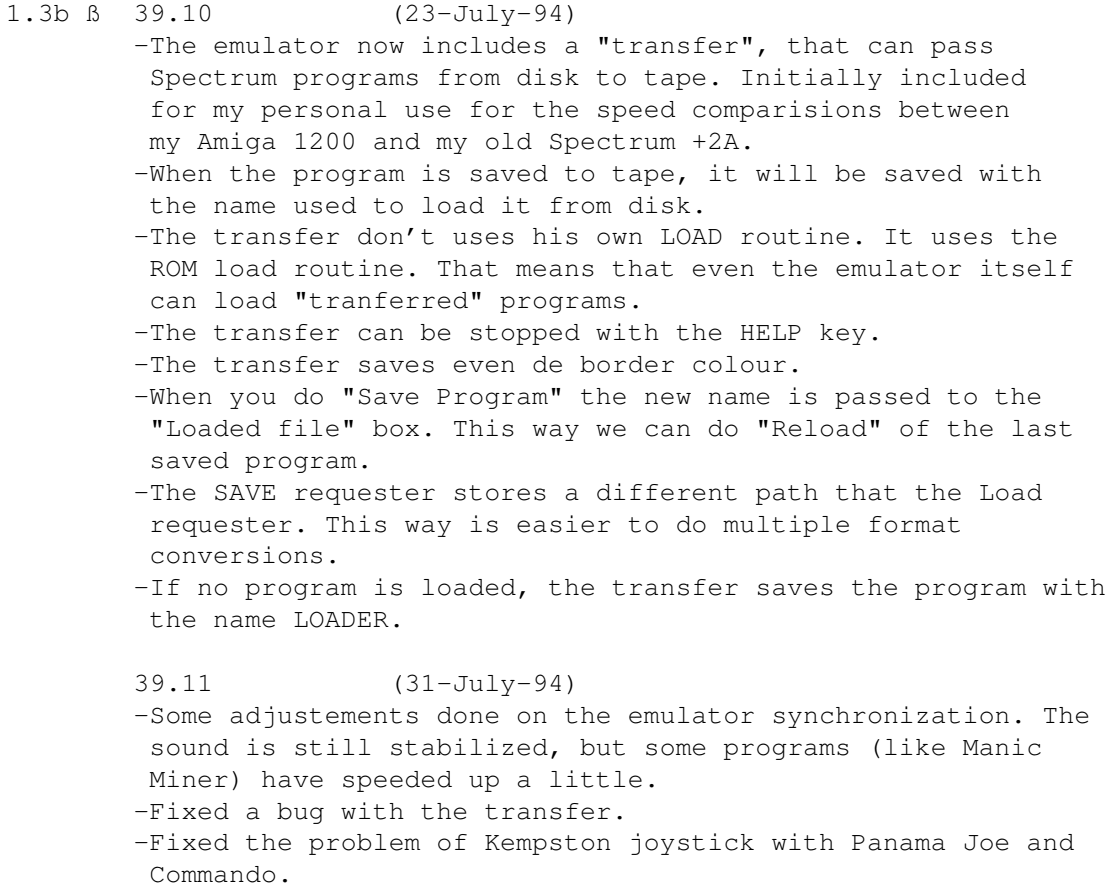

-The border changes are now even faster.

(distributed as ZXAM Spectrum Emulator AGA 1.3b ß)

#### <span id="page-58-0"></span>**1.159 1.4 ß**

1.4 ß 39.12 (2-September-94) -Fist attempt to add an ARexx port to the emulator. It works very well. Impemented functions GetReg, SetReg, Peek, Poke and Putmem. 39.13 (10-September-94) -Now the menus are NewLook. -Added several ARexx functions. Implemented functions DPeek, DPoke, FindByte, and the reversed access to registers. -Added code to run ARexx scripts, but there isn't gadget for that thing yet. -Written some scripts. 39.14 (16-September-94) -Added internal version to About... -Added the ROMFILE ToolType, to load external ROMs. The ROM can be compressed with powerpacker. -The name of the last loaded/saved program now appears in the SAVE filerequester, but with the extension of the actually seleted SAVE format. -Added more ARexx functions: ProgVersion, ActSaveFormat, SaveFormat, ParseToSave, ParseLoaded, JoinPathName, ClearNameFormat, GetScr, FilePart, PathPart, LoadPath and SavePath. -Modified the scripts to use the "powerpacked" functions. -Added the 'Run ARexx' gadget. The gadget opens a filerequester to select the script you want to run. -Added ToolType REXXPATH to specify the path where open the 'Run ARexx' filerequester. Extension is always '.zxam. -When you run it from the CLI, it will do CD to de path where the executable is placed. Every path must be relative to the executable's directory, or must supply a full path.

(never distributed)

#### <span id="page-58-1"></span>**1.160 1.5**

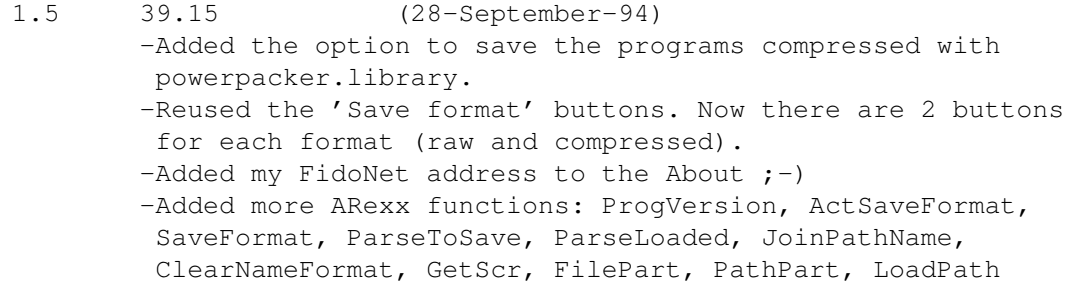

SavePath, PreRun, ActPreRun, PostRun, ActPostRun, Pattern, ActPattern and BASICToken. -If the ARexx port can't be created succesfully the 'Run ARexx' gadget is disabled. -Added the option to add a title to the LOAD and SAVE filerequesters when used from ARexx. -Now the emulator returns properly the memory when there is no WB 3.0+, 68020+ or AGA chipset. -The window is an AppWindow. That means that you can drop icons inside the window and it will be loaded. If you drop a disk/drawer the filerequester will be opened in that disk/drawer. -Added ToolTypes PRERUN y POSTRUN for running of commands right before the emulation is started, and before the emulation is stopped. -Before PRERUN the caches status is stored, and is restored before POSTRUN. -The emulator is no longer ß (BETA). That means that the interface is complete and the emulator is stable. The precision of emulation isn't included in the ß consideration, because if it where included the emulator could remain ß forever!! This is NOT a resignation to improve the emulation  $; -)$ 39.16 (12-October-94) -Added ARexx functions: ClearAbort, ReadAbort and NoReload. -Added the 'Abort ARexx' gadget, to stop the ARexx scripts. Anyway, the script is the one that must read the gadget and decide the appropriate action. 39.17 (27-October-94) -Modified some instructions that uses de P/V flag. -Created an OCS/ECS version of the emulator. This version don't have FLASH attributes (instead they are inverted) and the colour emulation is slower than the AGA version. These are the only differences between the OCS/ECS version and the AGA version.

(distributed as ZXAM Spectrum Emulator 1.5)

# <span id="page-59-0"></span>**1.161 1.6**

1.6 39.18 (14-November-94) -Now the emulator allocates correctly the audio channel 0. If the channel isn't available, a requester is showed and the emulation will not run. 39.19 (6-December-94) -Added the ZXAMDisassemble ARexx function, that disassembles Z80 code from the spectrum's memory. -Fixed a problem with keyboard and some games (like the DINAMIC ones). -Added a menu to enable/disable the audio-CIA sync. -Added the CIASYNC tooltype. -Added a menu to select the mode of the ROM's SAVE routine.

```
Can be redirected to TAPE, DISK or DISK crunching the data
with powerpacker.library. Pressing CANCEL a BREAK will be
performed inside the emulator.
-Added a menu to select the mode of the ROM's LOAD routine,
that can be redirected to TAPE or DISK.
-The CIA reading is better.
-Now the emulator can use any CIA available. Before the
emulator needed specifically the TIMER-B of CIA-B.
-The CIA timer is allocated only during the emulation.
-Fixed a problem of the FLASH with processors with data
cache (030 and 040).
-Added support for loading the Z80 snapshots.
39.20 (22-December-94)
-Fixed a problem with Arexx scripts and paths with spaces.
-Added the LOADMODE and SAVEMODE tooltypes.
-Fixed a problem with the filename extension when doing
'save program'.
-The games can be loaded by their 'default tool' o doing
multi-selection.
-Added to the Disassemble function the possibility of printing
addresses/data in decimal or hexadecimal.
-Added to Disassemble the printing of destination address of
relative jumps.
-Now the transfer is no more affected by the Save Mode menu,
and always does the SAVE to tape.
-Added support for loading NEW Z80 format (2.01). Older
versions only can load the OLD Z80 format (1.45).
-Modified the ZXAMParseLoaded() ARexx function to load and
parse Z80 snapshots.
-Removed the menu that enabled to enable/disable the audio
sync with CIA. Removed the CIASYNC ToolType too.
-Fixed a minor bug when saving in PC_PP format.
-The emulator now allocates the 4 audio channels, for a
 forthcoming AY-3-8912 emulation.
-The emulator is now crunched with Imploder 4.0. Before it
was crunched with powerpacker, but the decrunching header
 caused some gurus in low memory conditions.
```
(distributed as ZXAM Spectrum Emulator 1.6)

# <span id="page-60-0"></span>**1.162 1.6b**

```
1.6b 39.21 (19-January-95)
       -Fixed a bug in the loading of Z80 snapshots. The emulator
        refused to load old (v1.45) Z80 snapshots if they where
        compressed. This bug was due to wrong information in
        the "Z80" v1.45 manual :-(
       -Added the possibility of loading (but not saving)
        snapshots in KGB format.
       -Modified some instructions. Now these instructions
        increments correctly the R register.
       -Some enhancements in the flags emulation.
       -Added an ARexx script for disassembling, BASIC listing
         searching of pokes, etc... It's a kind of monitor
```
(Made by Leo Cocaña. Thanks Leo! :-) -Fixed two bugs in the embedded disassembler (in the 'ld hl, (nn)' and 'ld (nn), de' instructions). -Added the ARexx functions LoadMode(), SaveMode(), ActLoadMode() and ActSaveMode(). This way the new menu 'options' can be controlled from ARexx too. -Added the ARexx function About() -Modified the ARexx function ParseLoaded() for parse the KGB snapshots too. -Now 'Reload' works after a 'Save program'. -After 'Reset & Run' the 'Reload' shortcut is disabled (like the gadget). -Embedded a 1 second pause at the end of the ROM's SAVE routine. This is for programs that SAVE headers and blocks without pause between them (like the GENS assembler). -Added ARexx functions FindBlock() and DoChecksum(). -Added ARexx functions BreakPoint(), Trace(), DoInt() and BlockOfRegs(). With these functions you can execute Z80 code step-by-step, and put breakpoints. -Modified the ARexx function GetReg(). Now it has a second parameter (optional) that sets the format of the result (decimal or hexadecimal). -Now, when an ARexx script is running, the 'close window' events aren't queued anymore, and the menues are disabled. -Fixed a bug in the 'Reload' routine after doing SAVE in PC\_PP format.

(distributed as ZXAM Spectrum Emulator 1.6b)

# <span id="page-61-0"></span>**1.163 2.0**

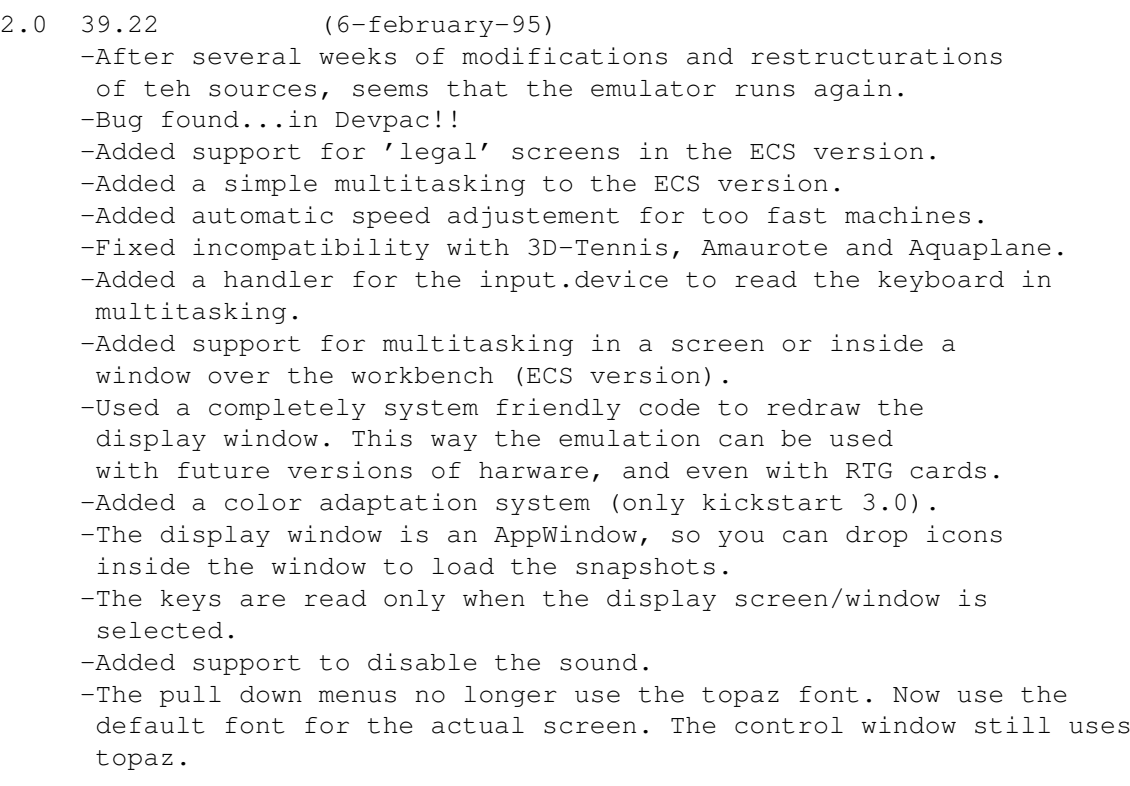

-The name of the actual snapshot is shown in the titlebar of the display window. -The height of the window when 'zoomed' in adjusted for the font used in that titlebar. -Now the TAB key performs the function of the GRAF key (Shift+9). -The snapshots can be loaded while the emulation is running. These snapshots will be run automatically. -Enhanced the Reset key to avoid lockups of the emulation. -Fixed a bug in the BREAK emulation when the CANCEL is pressed in a LOAD/SAVE requester. -Fixed a problem with the loading routine for Mirage snapshots. Some bad saved snapshots wasn't correctly identified because of strange values stored in the 'border' byte. -Included emulaion for SINCLAIR (Interface 2) and CURSOR (AGF/PROTEK) joysticks. -The joystick is now read like the keyboard, only when the display window/screen is selected. -Modified the copperlist in the ECS version to use the additional bandwidth of the AGA chipset. -Implemented a very basic emulation of 128k sound (the AY-3-8912 chip). -Added the AUDIO, AYEMULATION, SPEED, JOYSTICK, TASKPRI, DISPLAY and REFRESH tooltypes, to control the new options. -Added the AY chip registers to the registers accessible from ARexx. The registers are AY0, AY1.....AYE, AYF, and the extra AYX register, that is the latest byte sent o the \$FFFD port. -Added the loading code for Z80 v3.0 snapshots. -LOAD/SAVE to tape are available only in multitasking. -Now the main task priority is always one point higher than the priority of the emulation task, to avoid the blocking of the window by the emulation. -Now the audio channels and the CIA are allocated only when are necessary. -Added the SCREENMODE tooltype, to specify the mode that must be used for the 'legal' screen. -Removed all VBlank synchronization, as in multisync/VGA screen it has no sense. 39.23 -Now the display screen is centered over the Overcan preferences of the system. -Added menu for the new mode NON multitask but with 'legal' screen. -Now the automatic speed control returns to the system the unused CPU time, for the other tasks. -Now when the display is on a window, only the available bitplanes are processed. This speeds up the emulation in 8/4/2 color screens. -Simplified the color adaptation system. Now runs over kickstart 2.04 too, but the results can be a little strange if the screen colors are too different of the original spectrum colors. -Now several copies of ZXAM can be running in multitasking without interferences. -Now in multitasking the automatic speed doesn't need a CIA. Instead it uses the timer.device. This way all the copies of ZXAM running in multitasking can be stabilized. -Tested succesfuly the emulation over an emulated workbench,

with a Retina Z2 card :-) -Added the PUBSCREENNAME tooltype, to specify the public screen where to open the control and emulation windows. -Added a warning requester that is shown when the emulation code is running over CHIP memory. -In NON multitasking modes the audio chanels are always allocated, to avoid the disabling of the system while a player (like delitracker) is running. -Now when the display window is opened over a public screen, the screen is moved to front. -The control window itlebar now shows if the emulation is running or is stopped. -Under kickstart 3.0 the BestModeID function is used to get the monitor used for the workbench if no screenmode is specified. -The menu strip is now atached to the display window too. -The emulation is stopped when the load/save snapshot requester is open. -Now a CLI parameter can be supplied, that is the name of a snapshot to load. -The main (control window) task has always a priority +2, to avoid blocking of the window because of other copies of emulation running at high priorities. -Enhanced slightly the use of the instruction cache of 020+. -Added the white noise channel to the 128k sound emulation. 39.24 (and 37.24) -Finished the AY chip emulation. Now includes the volume waves and a dynamic rearrangement of channels for a better mixing of tone+noise. -When running several copies of ZXAM, only the first one has ARexx port. -Added ARexx functions Audio(), AYEmulation(), Speed(), Joystick(), TaskPri(), Display(), Refresh(), ActAudio(), ActAYEmulation(), ActSpeed(), ActJoystick(), ActTaskPri(), ActDisplay(), ActRefresh(), WriteROM(), AYBlockOfRegs(), ActRun() and CheckSumString(). -Now the display window is redrawn when a Poke is done from the control window. -When the ARexx port hasn't been created, all the ARexx options are completely disabled. -Added the ARexx control of load/save. Now the ROM load/save can be redirected to the ARexx script ZXAM\_TAPE.zxam, to use complex formats like .TAP. Added the ARexx functions: TapeAction(), TapeLoadName(), TapeSaveName(), TapeAddress(), TapeSize(), TapeFlag(), TapeLoadOffset(), TapeSaveOffset(), TapeSetResult(), TapeSetLoadOffset(), TapeSetSaveOffset(), TapeSetLoadName() y TapeSetSaveName(). -Added the execution of the ZXAM\_INIT.zxam ARexx script when loading the emulator. -Added the execution of the ZXAM EXIT.zxam ARexx script when quitting the emulator. -Docs converted to AmigaGuide (a lot of time required for this). -Added menu  $AY-3-8912 \rightarrow$  Smart, and the adequate tooltypes and ARexx functions to control this menu. -The ECS and AGA version now have differente internal version numbers, so the ARexx scripts can know what version is running.

```
-Added the OUTOUT ttoltype to give an output channel to the ARexx
sccripts. Very useful for debugging the ARexx scripts.
-Added ARexx functions CompareString(), ControlToFront(),
EmulToFront(), TapeMark() and TapeSetMark()
-Now when doing a Reset, the TapeLoadName and TapeSaveName are
 cleared, and the offsets put to 0.
-Now the emulator will run even if the window couldn't be
converted to AppWindow. This is for running the emulator without
workbench loaded.
-The transfer works again (only NON multitasking modes).
-The 'Load/Save mode -> ARexx' options can't be selected when the
ARexx port isn't available.
-Fixed a bug in the transfer that trashed the ROM when stopped.
Can be stopped with the HELP and the F6 key.
-The transfer disables the 128k sound during the transference.
-Completely lost the control of the lines counter of Devpac.
I don't know the resulting lines at assembly time.
-Added the 'Project -> Load Program' and 'Project -> Save Program'
menus, with the adequate keyboard shorcuts. This way is possible
to load/save snapshots from the emulation window.
-The FASTER versions work again.
-Adjusted the 'Speed -> Fast' mode to avoid an excessive speed
with some programs (like the Silk Worm menu music).
-Fixed a bug in the .Z80 (v3.0) loading routine.
-Now the AY-3-8912 registers are loaded from the .Z80 snapshots
 (2.0 and 3.0).
-Fixed a bug in the white noise routine of the AY emulation.
-Fixed a bug in the audio allocation routine. Sometimes the 48k
 sound where generated even when the allocation failed.
-Fixed a bug in the ARexx port. The second copy running had the
ARexx port disabled, but when quitted it disabled the ARexx port
of the first copy sunning.
-Readjusted the color table, as some dark colors where too dark.
-Fixed a bug in the transfer. When the snapshot name included more
than one period ('.') the first one where supposed to be the
extension separator. Now is the last period that is used as
extesion separator.
-Now the AY-3-8912 emulation supports three channels of 4 bit
samples, used by some demos.
-Added the Stop() ARexx function.
-Now the Kempston joystick is alwais active. With the 'Joystick'
menu you can choose additional emulations, with the Kempston
emulation still active.
-Now there are two Sinclair modes, the 'Sinclair Right' that
 emulates the right side joystick (keys 6, 7, 8, 9 and 0), and the
'Sinclair Left' that emulates the left side joystick (keys 1, 2,
3, 4 and 5).
-Fixed the ARexx functions BasicToken() and Trace().
-Now, when the emulation is running in multitasking, the following
ARexx functions returns an error: GetReg(), SetReg(),
ParseLoaded(), ParseToSave(), BreakPoint(), Trace(), DoInt(),
BlockOfRegs(), AYBlockOfRegs(), WriteROM(), PutMem(), Poke() and
DPoke().
-Disabled many functions, menus and tooltypes in FASTER and AGA
versions, because they where of no use in these versions.
-Made some adjustments in the color comparation calculations. Now
the color adaptation seems to be much better.
```
-Added a 'security' system that avoids the possibility that some graphics 'dissapear' from the display window due to the lack of colors in the screen. Now the emulator can be used even in 2 color screens. -Included the ARexx script to load snapshots from DirOpus. -Added the 'RUN' menu item. (distributed as ZXAM Spectrum Emulator 2.0)

# <span id="page-65-0"></span>**1.164 2.0b**

```
2.0b 39.25 (y 37.25) (9-june-95)
     -Enhanced the 48k sound. When SAVEMODE isn't TAPE the OUT timing
     is less precise, so some 48k music sound better now.
     -Fixed a bug in the ZXAM_Tape.zxam script, in the saving of .TAP
      files.
     -Modified the TaskPri() ARexx function to use numbers instead of
     strings.
     -Added the ARexx function EnableReload().
     -Now if you try to open a file that isn't a snapshot, the previous
     snapshot name isn't lost.
     -IMPORTANT: Now the RESET is done with SHIFT+ESC, to avoid
      accidental pressing of the ESC key.
     -Enhanced the DOpus ARexx script.
     -Optimised the tape reading through the IN instruction.
     -The POKE gadget is disabled if the emulation is running.
    -Fixed a bug in the reading of the CLI parameter.
    -Fixed the palette in the ARexx script 'SaveScreen.zxam'.
     -IMPORTANT: Now the HELP key shows a help screen for the 48k
     keyboard. In DISPLAYWINDOW mode the screen is shown in monocrome
     because the color remapping at pixel level is much more difficult
     than at attribute level.
     -IMPORTANT: To stop the emulation now the ESC key is used.
     -Added a confirmation requester when quitting ZXAM.
     -Now the screen border is black when showing the keyboard
     help screen.
     -Now when returning to multitasking, the system clock is read from
     the battery backup clock (like doing 'Setclock LOAD').
     -Now if the file pattern is modified from the filerequester, it is
      stored as the default file pattern.
     -Created the ARexx script SaveZ80.zxam, that saves the actual
     program in uncompressed .Z80 1.45 format.
     -Fixed a bug in the execution of PRERUN in NOSYSTEMSCREEN mode.
    -Fixed the palette in the ShowScreen.zxam ARexx script.
    -Fixed several 'bugs' in the guides.
     -Now the transfer only starts if the 'Save mode -> Tape' mode is
      selected.
     -Now when pressing Shift+HELP the keyboard help screen will be
     shown but it will not disappear when releasing the HELP key.
     Instead the HELP key must be pressed again to leave the help.
     -Reformated the guides to 76 columns.
     -Fixed a bug with the opening of filerequesters. Sometimes the
     screen where the requester is opened was not brought to front.
     -Added the simultaneous emulation of both Sinclair joysticks
      through the two joystick ports of the Amiga (joystick
```
port=sinclair right, and mouse port=sinclair left). -Added a PAUSE key (F10). It 'freezes' the emulator until the F10 is pressed again. -Now the 128k sound is stopped while the keyboard help screen is being shown. -Now while showing the help screen, or while in pause mode, the emulator no longer busy-waits for the keys. Instead, nearly all the CPU time is released to the system. -Now the 'Quit' confirmation requester stops the emulation while waits for a response from the user. -Fixed the guru shown when starting the emulator over a 68000/010 machine.That was due to the 68020 optimisations done by Devpac over the startup code. -Fixed a small bug in the SAVE routine in MIRAGE format. This bug didn't affect to the saved snapshots. (distributed as ZXAM Spectrum Emulator 2.0b)

#### <span id="page-66-0"></span>**1.165 Future of the emulator**

Easy, the future is the 128k emulation !

#### <span id="page-66-1"></span>**1.166 Thanks for all these people!**

- I wish to thank to:
- Fco Javier Cocaña Galán, Leonardo Cocaña Galán and Juan A. Estela Valín for their friendship and suggestions.
- Commodore-Amiga Inc for create the very best computer in the world.
- Motorola for their powerful and flexible microprocessors.
- Nico François for create the reqtools.library and powerpacker.library.
- Jan van den Baard for the incredibly useful GadToolsBox.
- IBM and Atari for create so bad computers, making very easy my choosing for the Amiga.
- Miguel Barnosi, Sysop of TANIT-BBS, for sending the emulator to several BBS of Spain, and for initiating me to the world of comms. And now for being the best FidoNet Boss in the Balearic islands  $; -)$
- Alberto Ordoñez Tellez, Raúl Ureña Sánchez, Arturo Rubio Pavón, Javier López Cosialls and Sergi Martinez Colldeforn for encourage me and for their suggestions.
- Andrew Pointon (England) for sending to me some .Z80 snapshot (without it I couldn't manage to implement the Z80 format) and some .TAP files.
- Flávio Massao Matsumoto (Brazil) for sending to me the "ZX Spectrum FAQ" of Internet. Without it I couln't manage to implement the KGB snapshot format.
- Jordy Mejias for passing to me the KBG disk, that I deleted a long time ago.
- Richard Harris (Southafrica) for the nice MagicWB icons that he sent to me for the emulator.
- Juan Gomez and Juan Jordana for uploading the 1.6b version to Aminet.
- All the registered users, for thinking that my work is worth the

registration fee. LOTS OF THANKS.

- Rafat Krawczyk (MuabDib/ESI, Poland) for sending me the 128k music modules with the AYPlater for Delitracker II, and the speccy DEMOS, that where the main reason that encouraged to me to emulate the AY chip much earlier than my initial prevision.
- Alberto M. Ordoñez Tellez (Namek), for being a very perseverant games tester.
- All the people in the Amiga areas of FidoNet R34, where I feel like at home  $;-)$
- All the people that wrote to me from inside and outside Spain, for their encouragements and suggestions.

#### <span id="page-67-0"></span>**1.167 Where I am?**

If you have any information about file formats, please, send it to me along with a disk with some programs saved in that format. If you find some bug (NAH!) report me the conditions in that it was found (processor, memory, etc..). If the problem is with a Spectrum program, send it to me.

In this moment I am searching for:

-48k programs with 128k sound (to test the AY emulation and fix all possible bugs). -Information about te Fuller joystick, to emulate it. -Information about Spectrum mouses (AMX, Star, etc...) to emulate them. -Spectrum Demos, and the tracker for the AY chip. -A color comparation algorithm, as I don't know of a good one and the color adaptation of the emulation window isn't the best one. -The format of modules for the AYPlayer (the 128k music player for Delitracker II).

For sending suggestions, bugs, information interchange, etc., contact me at the following address:

> Antonio J. Pomar Rosselló C/ Alférez Cerdá nº 13-bajos Palma de Mallorca 07014 Baleares (Spain)

You can send me e-mail trough FidoNet: Toni Pomar (2:347/11.3 and 2:343/119.80)

or AmigaNet: Toni Pomar (39:195/1.3 and 39:190/1.80).

(if you have access to both FidoNet and AmigaNet, please send the messages through AmigaNet)

Through FidoNet you can get the latest ZXAM version available by doing FileRequest to Tanit BBS-Ibiza (+34-71-392829, USRobotics 28.800 baud, node 2:347/11.0@FidoNet and 39:195/1.0@AmigaNet) with the magic name 'ZXAM'.

or through InterNet: tpomar@penedes.mazanet.es (the old tpomar@penedes.mazanet.encomix.com address is not valid now). My Internet access is limited and slow, so if you send me a message, prepare for a delay of 10 or 15 days to get a reply.

Sometimes my internet connection fails, so if you try to send me a message and as response you receive a message saying that my address doesn't exists, send me the message to toni.pomar@f11.n347.z2.fidonet.org. This way the message will be routed through FidoNet. The message will be replied as soon as the internet connection works again.

NOTE: When possible, contact with me through e-mail, because it is much faster to reply. Due to the lack of time, replys to normal mail could be very delayed (but it will be replied, of course).

Palma de Mallorca 27-June-1995

NOTE: my knowledge of English is VERY limited, and this text is a good sample of this fact. If you know spanish, take a look at the spanish Guide. Maybe there are much less typos and mistakes there.

#### <span id="page-68-0"></span>**1.168 Message for registered users**

First of all, I would like to apologize because of the really HUGE delay in answering the letters of the registered users. I had lots of time, and programming, problems.

After this I would like to explain that this is not a full blown release. Instead it's a half way stage of the emulator towards the 128k version (in fact this version is 'nearly ß'), but that I have distributed to show the actual stage of development, and that I am not sleeping all the day :-)

Because of this 'transitional' stage the emulator still hasn't a key system for the registered users (future releases will use a key system).

ALL the registered users will receive the next 128k version, as soon as possible, along with the correspondent keyfile. I just ask for a little patience, as there is still A LOT of work to do in order to have a really good 128k emulation. The initial tests had been discarded, as the resulting emulation where too slow. Now I have a nicer system for the 128k emulation, that promises good results, but is much more complex and requires a lot of time to implement.

I just hope to have the 128k version ready for the autumn...